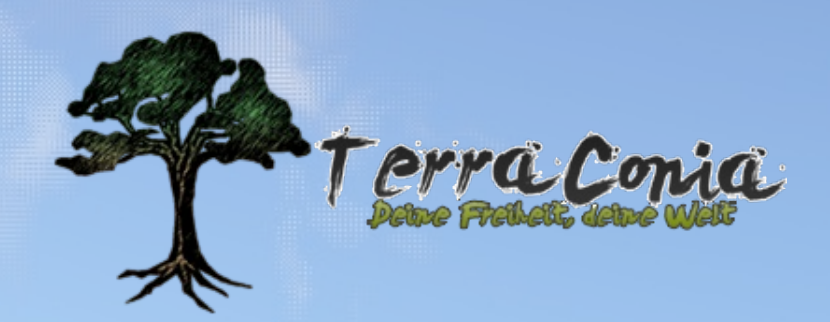

# ..das Magazin

## **How to: Stadtvorstellung schreiben**

- Stadtvorstellung: Jatorri - Interview mit MeeriSchatz - Wetterbericht #2 - Interaktive Geschichte - Ist Terraconia eine Scheibe? & noch viele weitere Artikel

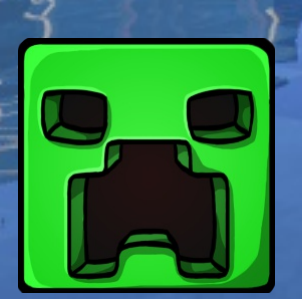

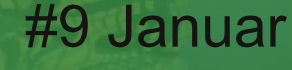

<u>2017</u> Titelbild: xBournerx

## Editorial

Liebe Leserinnen und Leser!

Gut ein Jahr ist es her, seit dieses Projekt seinen Anfang fand. Nach einer Idee von Baba, nach welcher auf Terraconia ein Bedürfnis nach einer gemeinsamen Zeitung bestand, versammelten sich zahlreiche Spieler, um gemeinsam und regelmäßig ein Magazin zu veröffentlichen, welches die Aktivitäten auf dem Server aufbereiten sollte.

Die erste Ausgabe fand großen Anklang innerhalb der Community, weshalb man sich dazu entschloss, die Zeitschrift auch in Zukunft zu veröffentlichen.

Nun ist es also wieder Januar und ihr haltet die 9. Ausgabe in euren Händen, sofern das mit einem Magazin in elektronischer Form überhaupt möglich ist.

Seit dem Beginn unseres Projekts hat sich vieles verändert: Redakteure, Fotografen und Layouter kamen und gingen, das Design änderte sich und es waren mal mehr und mal weniger Artikel. In der Mitte des Jahres war die Zeitung sogar fast am Ende, viele wichtige Redakteure und der Layouter waren abgesprungen - die Stimmung war am Boden. Doch mit vereinten Kräften, neuen Mitgliedern und eurer Unterstützung konnten wir sie gerade noch retten.

Obwohl sich das Magazin also mit der Zeit stark verändert hat, ist seine Kernidee dieselbe geblieben: Unser Redaktionsteam will euch, der Community von Terraconia, regelmäßig eine spannende, unterhaltsame und zugleich informative Zeitschrift liefern, die jedem etwas bietet.

So haben wir auch in dieser besonderen Jubiläumsausgabe einige spannende Artikel und Geschichten für euch:

Ihr erfahrt in dieser Ausgabe nicht nur, wie ihr besonders schön und in einem bestimmten Stil bauen könnt, sondern auch, wie die perfekte Stadtvorstellung aussehen sollte oder was beim Server-Event "Schatzsuche" vor sich geht.

Natürlich haben wir uns auch wieder in der weiten Welt der Städte auf Terraconia umgeschaut und gewähren euch dieses mal spannende Einblicke in die Hamburger Meile, die zu den größten Stadt-Malls auf unserem Server gehört. Aber auch Satire und Kurioses darf nicht fehlen:

So geht etwa allgemeinhin das Gerücht um, Terraconia sei eine Scheibe. Diese Behauptung hat einer unserer Redakteure untersucht und spannende Entdeckungen gemacht.

Last, but not least gibt es in dieser Ausgabe zwei besondere Geschichten zu lesen:

Zum Einen eine Fiktion über Bewohner von Terraconia und ihre Vergangenheit, zum Anderen eine mehrteilige Science-Fiction-Story, bei der ihr mitbestimmen könnt, wo die Reise des Hauptcharakters hinführen soll. Also worauf wartet ihr?

Sucht euch die Seiten aus, die euch besonders interessieren und freut euch über spannende Inhalte und Texterzeugnisse.

Wie immer freuen wir uns auf euer Feedback im Forum oder neue Bewerbungen.

Die Chefredaktion

## Inhaltsverzeichnis

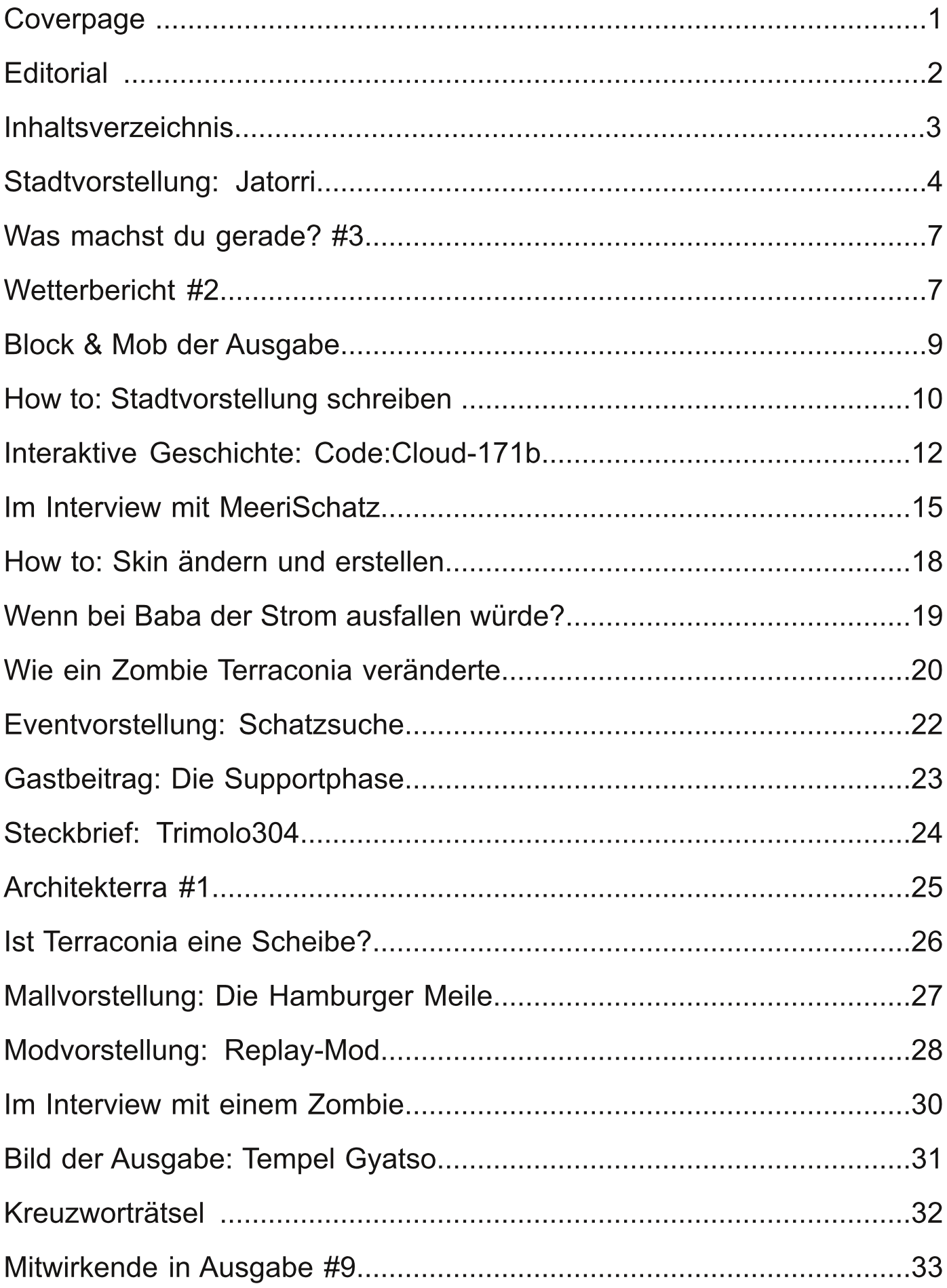

### Städte

Die bekannteste Stadt Terraconias ist vermutlich Jatorri. Mit viel Liebe zum Detail und einigen einzelnen Stadtteilen, ist dies eine mit der ältesten Städte Esconias. Insgesamt nimmt die Stadt aktuell eine Fläche von ca. 700.000 Blöcken ein. Um die Stadt zu erkunden, braucht man viel Zeit und auch teilweise Geduld, denn man kann sich auch leicht verlaufen. Und die Sehenswürdigkeiten, welche es zu begutachten gibt, sind einige.

Wir haben von den beiden Statthaltern Eisenbear1

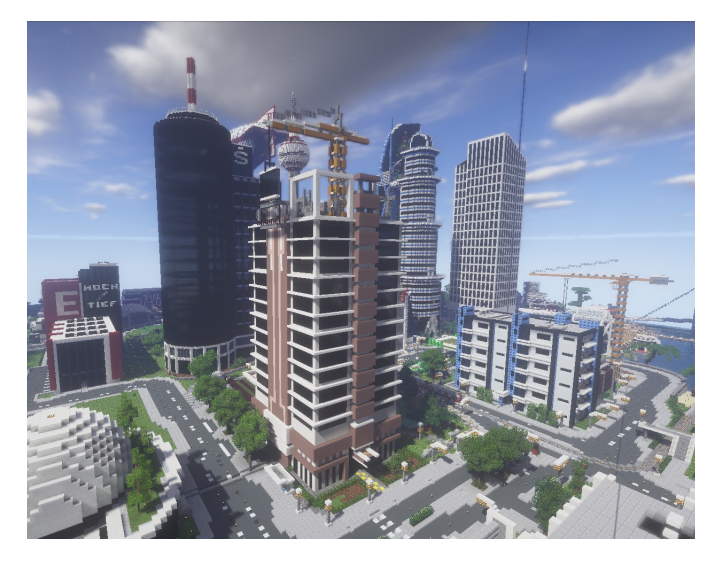

und xBournerx eine Stadtführung bekommen und viele erstaunliche und interessante Dinge erfahren:

Startpunkt ist der Spawn der Stadt (/Stadt tp Jatorri). Bereits dort findet man zum Beispiel Informationen für Mieter und zu Grundstücken, eine große Stadtkarte, Generelles und ein paar Shopkisten. Jatorri wurde am 01. Juli 2014 gegründet und bestand zunächst nur aus ein paar kleinen Häusern und Sandwegen zur Vernetzung. Heute sind dort Wolkenkratzer, moderne Straßen und viele andere Besonderheiten. Eine Besonderheit ist der Busfahrer. Mit seiner Hilfe gelangt man zu allen wichtigen Punkten in Jatorri. Mieter können sich bequem in das Wohngebiet, wo viele Apartments und Häuser stehen, teleportieren und müssen so weniger laufen. Durch die gut ausgebauten Wege in Jatorri, welche zum schnelleren Vorankommen mit Eis unterlegt sind,

kommt man hier aber auch schnell zu Fuß voran, wobei man hier aber auch leicht kalte Füße bekommen kann. Wer kalte Füße bekommt, hat hier aber die Möglichkeit, sich die Füße in der stadteigenen Diskothek wieder warm zu tanzen. Natürlich kann man auch zu einer anderen Bushaltestelle fahren und zum Beispiel das Gewerbegebiet besuchen.

Das erste Ziel unseres Fußmarsches ist der Yachthafen. Auch dort gibt es Apartments, welche gemietet werden können. Alle Apartments bieten einen exklusiven Blick auf den kleinen Yachthafen

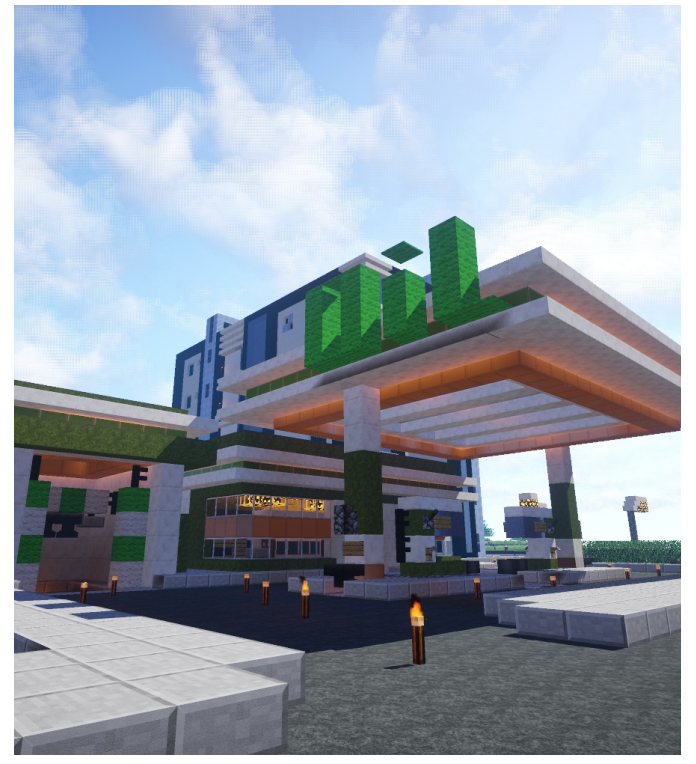

und eine kurzläufige Entfernung zum Spawn der Stadt. Direkt in der Nähe befinden sich auch die Jatorri-Bay-Brücke, welche von der Dynmap aus bereits hervorsticht und das kleine Pub, welches viele kleine Geschichten durch Items in den Itemframes erzählt. Das Pub ist unserer Meinung nach ein absolutes Muss, wenn man die Stadt besucht. Darüber hinaus heißt der Teamspeak-Channel der Stadt genau wie das Pub in der Stadt selbst und ist damit einer der Treffpunkte in der Stadt.

- 4 -

### Städte

### Stadtvorstellung Jatorri

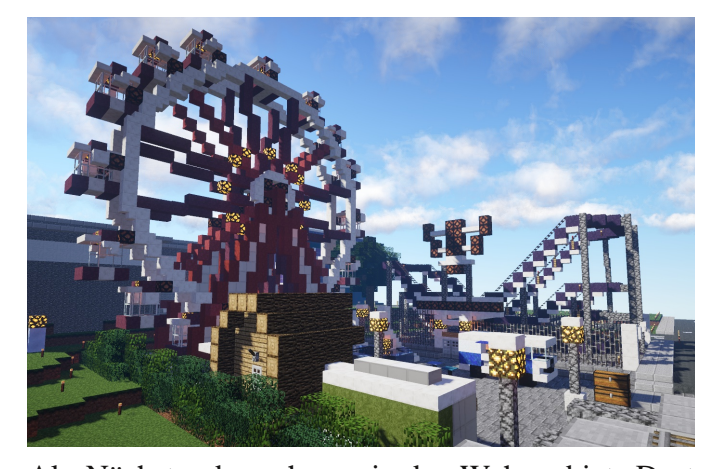

Als Nächstes besuchen wir das Wohngebiet. Dort angekommen, kommt man als Erstes an dem fahrenden Zauberer vorbei. Dieser verkauft Erfahrungsfläschchen und andere wichtige Gegenstände, welche zum Verzaubern nötig sind, und einen Zaubertisch. Vorbei an den vielen großen Villen gelangen wir zum Football-Stadion, welches außerhalb der Spielzeiten als PvP-Arena dient. Direkt neben dem Stadion befindet sich der erste Freizeitpark Terraconias, welcher ein Riesenrad, eine Achterbahn und viele kleine Buden mit Leckereien und Spielereien besitzt. Für die Anreise mit dem Auto gibt es genügend Parkplätze, alternativ gibt es für alle Umweltbewussten eine direkte U-Bahnanbindung. Eine weitere Freizeitaktivität bietet das Jatorri-Museum für moderne Kunst. Wenn man nun der Straße weiter folgt, gelangt man zur bereits erwähnten Diskothek, dem Pulp. Wem die Getränke dort zu teuer sind, der besucht vor dem Feiern noch den gegenüberliegenden Supermarkt, welcher täglich von 822 Uhr geöffnet hat und auch den in Jatorri selbstgebrannten Whiskey führt. Nach 22 Uhr müsste man sonst ins Stadtzentrum zur Tankstelle laufen, wobei man sich dort fragen muss, ob die Getränke wirklich billiger sind. Aber denkt beim Besuch des Pulps daran, dass man mindestens 18 Jahre alt sein muss oder einen Muttizettel + Begleitperson braucht. Für alle Minderjährigen bietet das Kino, welches außerhalb der Filmzeiten als Auktionshaus dient, altersgerechte Filme zur

Unterhaltung, im Moment läuft zum Beispiel der Disneyfilm "Findet Bourner".

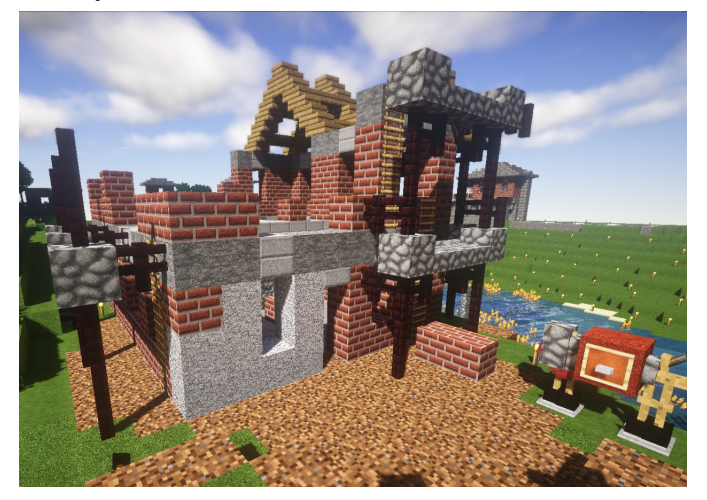

Auch für die Leute, denen das Stadtleben zu stressig ist, hat Jatorri einiges zu bieten. Im beschaulichen Tranquil-Hill, welches gut mit Bus und Bahn zu erreichen ist, wohnen aber nur die, die es sich auch leisten können. Zwar sind die Häuser hier nicht so groß, wie die Villen im Wohnviertel, jedoch sind die Preise trotzdem durch die ruhige Lage deutlich höher. Hier, mitten in der Natur, lässt sich das Leben genießen. Rund um den beschaulichen Hügel die Felder, der Wald und der Steinbruch. Ein Stückchen weiter steht der Staudamm, welcher den Strom liefert. Da Jatorri stetig wächst, wurde auch mit dem Bau von Windrädern begonnen. Jatorri besitzt quasi alles, um sich selbst zu versorgen und Waren, mit denen die Stadt nicht dienen kann oder wovon mehr benötigt werden, werden zum großen Frachthafen geliefert. Dieser ist teils der Hamburger Speicherstadt nachempfunden. Es gibt dort einen Fightclub, ein Container Terminal, eine Rösterei und natürlich auch einen großen Fischmarkt. Gegenüber des Frachthafens befindet sich der Jatorri International Airport, über welchen auch Waren nach Jatorri geliefert werden. Vom Terminal gehen aber auch Passagierflüge zu ausgewählten Städten in Esconia ab. Falls es mal am Flughafen oder allgemein in Jatorri brennt, befindet sich die

### Städte

### Stadtvorstellung Jatorri

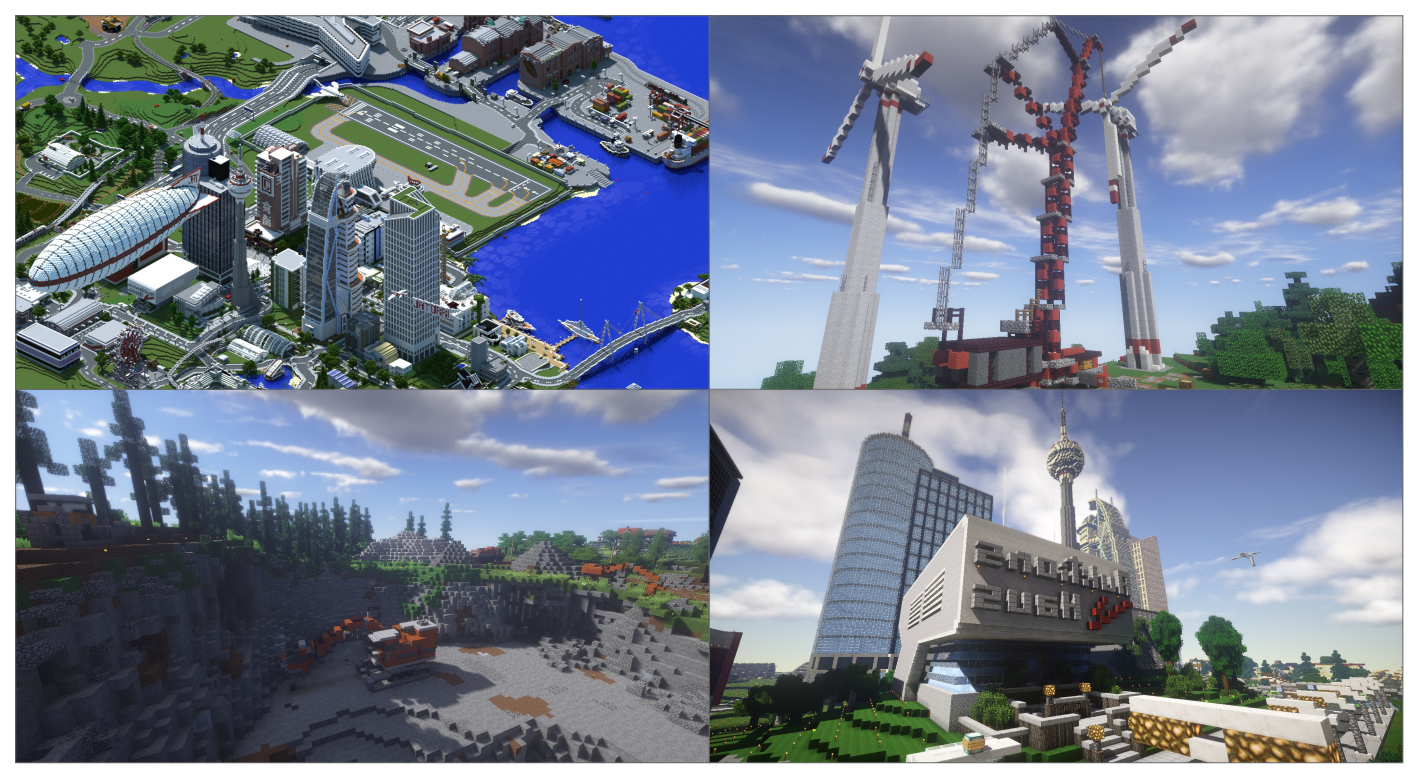

- 6 -

Feuerwehr direkt nebenan. Momentan wird auch noch an der Universität mit großem Forschungslabor in Flughafennähe gebaut.

Wer sich Tranquil-Hill nicht leisten kann, aber dennoch dem Stadtalltag mal entfliehen möchte, kann beispielsweise den Park in Jatorri besuchen. Außerdem wurden, dank einer Spende der Gärtnerei, überall in Jatorri Customtrees gepflanzt, um die Stadt etwas grüner zu machen. Für alle, die sich für Jatorri interessieren, aber dennoch nicht dort wohnen wollen, gibt es auch ein Hotel in der Innenstadt. Die Anreisemöglichkeiten sind hier unbegrenzt, durch den erwähnten Flughafen und den Hafen. Außerdem fahren dort Busse und es gibt bald eine Bahnverbindung bis nach Urdingen und Ceschma. Natürlich kann man die Stadt aber auch klassisch mit dem Auto über die Autobahn oder Überlandstraßen erreichen.

Für diejenigen, welche keine Zeit haben oder einfach zu faul sind, sich die ganze Stadt anzuschauen, gibt es im Hoch-Tief-Gebäude eine Miniversion der Stadt. Ansonsten lohnt es sich, hier mal selbst vorbei zu schauen, denn es gibt noch viel zu entdecken. Auch wir besuchten die Stadt mehrere Stunden und hatten trotzdem leider nicht die Zeit, alles zu sehen.

> Autoren: andrea\_f95 & Dustin\_K Fotograf: xBournerx

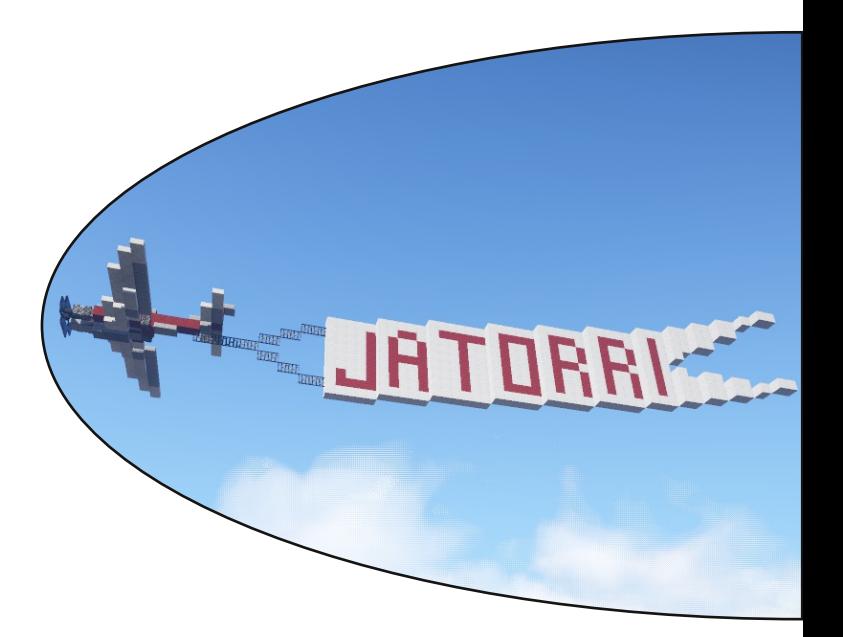

## Random Was machst du gerade? #3 & Wetterbericht #2

Bauraweib007 27.11.16 15:19 Uhr "Ich bin gerade auf einem Shopping-Marathon in der Mall."

simox42 27.11.16 15:22 Uhr "Ich farme gerade in meiner Farmstadt."

Sirea 27.11.16 15:27 Uhr "Ich nehme Endermännern das Leben!"

leo0604 27.11.16 15:30 Uhr "Ich farme."

\_CatFisH\_ 27.11.16 16:37 Uhr "Für Akumal einen Hafen bauen."

#### VlaMsE 27.11.16 16:41 Uhr "Ich habe mir mit Freunden eine Stadt gekauft, welche wir in einem Naruto Stil aufziehen."

Kyril95 27.11.16 18:53 Uhr "Ich terraforme gerade die Fläche für unser neues Projekt."

INSTU111 27.11.16 19:33 Uhr

"Ich versuche ein Gebäude zu bauen ohne runterzufallen. Oh! Tot!"

conkucki 27.11.16 19:36 Uhr "Ich plane ein Attentat auf xBournerx."

Dustin\_K 27.11.16 19:40 Uhr "Ich melke meine Kuh 'MärriSchatz' und schere die Schafe."

Cenjon 27.11.16 19:51 Uhr "Ich bin gerade in der Stadt MusicTown."

Miedelsbacher 27.11.16 19:53 Uhr "Ich farme gerade Bäume, denn ich brauche Geld."

Azkar02 27.11.16 20:01 Uhr "Ich farme gerade Zuckerrohr und anderes, damit ich meine Villager zum Angebot von 'Mending' hochtraden kann."

Autorin: Thavril

30TageChatbanYT 27.11.16 19:06 Uhr "Ich suche gerade Mieter für meine Stadt Selden."

## **Wetterbericht #2**

Das Wetter in Esconia war in den letzten Tagen sehr mild. Mit Temperaturen von durchschnittlich 5 °C mussten die Leute in einigen Regionen schon ihre Wintermäntel aus dem Keller holen, während andere Leute aus anderen Regionen gar nicht ihren Keller betreten konnten, da er überschwemmt war!

Die Wetterübersicht für die nächsten Tage:

In Andora wird es trotz der Winterzeit sehr warm. Es wird vereinzelt regnen. Mit einer Windstärke von vier auf den Maaran Klippen sollte man sich dort nicht aus dem Haus bewegen. Wer sich trotzdem nach Schnee sehnt, sollte einen Ausflug in das Utnomunda Gebirge unternehmen, dort wird es durch den Schneesturm Lord mit Temperaturen von 13 °C und Schneefall von 124 cm sehr weihnachtlich. Aber wer immer noch nicht zufrieden ist, weil man weder Regen noch Schnee will, sollte den nächsten Flieger Richtung Dwalon Wüste nehmen! Dort kann es mit Temperaturen von bis zu 38 °C und dauerhaftem Sonnenschein sehr heiß werden.

 $-7-$ 

## Andom Number of the Second Wetterbericht #2

In Esconia wird es hingegen sehr winterlich, in vielen Teilen liegt Schnee und mit Durchschnittstemperaturen von 2 °C ist schon der ein oder andere See zugefroren. Zu dieser Jahreszeit warnen die lokalen Behörden vor aggressiven Eisenbären in großen Städten und vor Lavawinen in den Bergen. Wer sich nach Sonne sehnt, hat in Esconia anscheinend schlechte Karten,

denn für die nächsten Tage wird es dort nur Schnee, Eis und Kälte geben. Selbst in den Mohan und Sitan Wüsten gibt es das erste Mal seit zehn Jahren wieder Schnee. Forscher sehen das als einen Beweis gegen die Erderwärmung!

Autor: conkucki

#### **Wetterübersicht Esconia:**

Karibian: 19 °C, Sonne und keine Wolken. Hohe Luftfeuchtigkeit! Aparto: 4 °C, viel Sonnenschein und klarblauer Himmel. Am Rand: Vereinzelt Schnee! Byzanz: 16 °C, mit vereinzelt Sonne und nachts etwas Schnee mit bis zu -2 °C. Vancouver: 13 °C, mit viel Sonne, wenig Wolken und sehr viel Schnee!

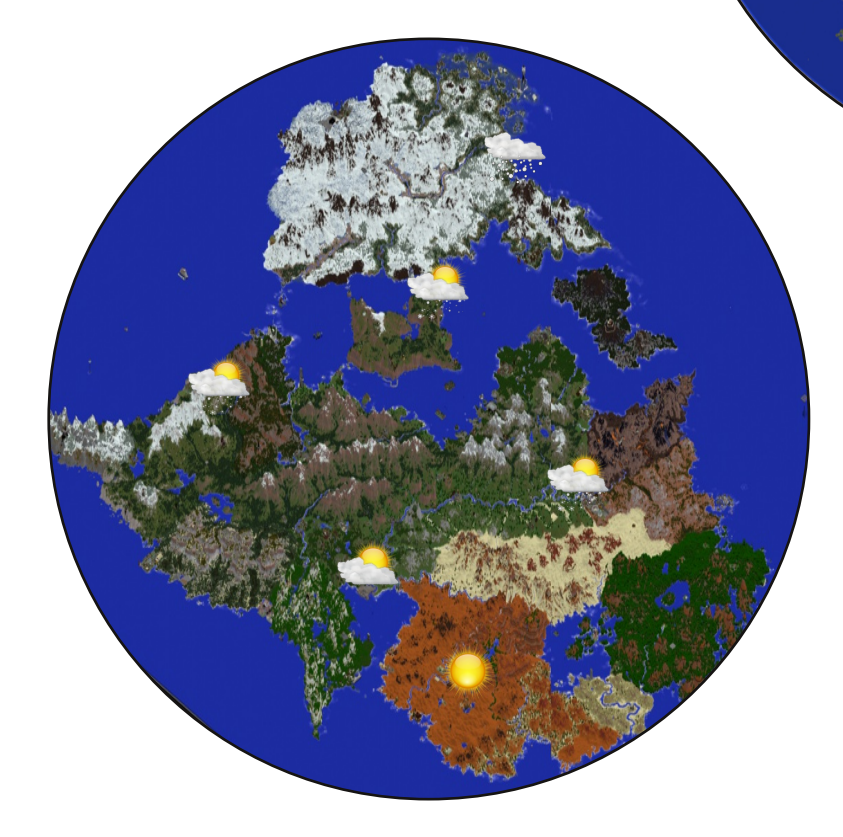

8

#### **Wetterübersicht Andora:**

Economy: 33 °C, nur Sonne und keine Wolken. An der Küste kommt kaltes Wasser von Utnomunda durch die Klamm Strömungen an.

Lindo: 17 °C, vereinzelt Sonne. In der Nacht Tiefstwerte von 1 °C und teilweise Schneefall. Löwental: 24 °C, bewölkt und vereinzelt Sonnenschein.

Oasistown: 65 °C, klarblauer Himmel und Sonne. Und hohe Luftfeuchtigkeit!

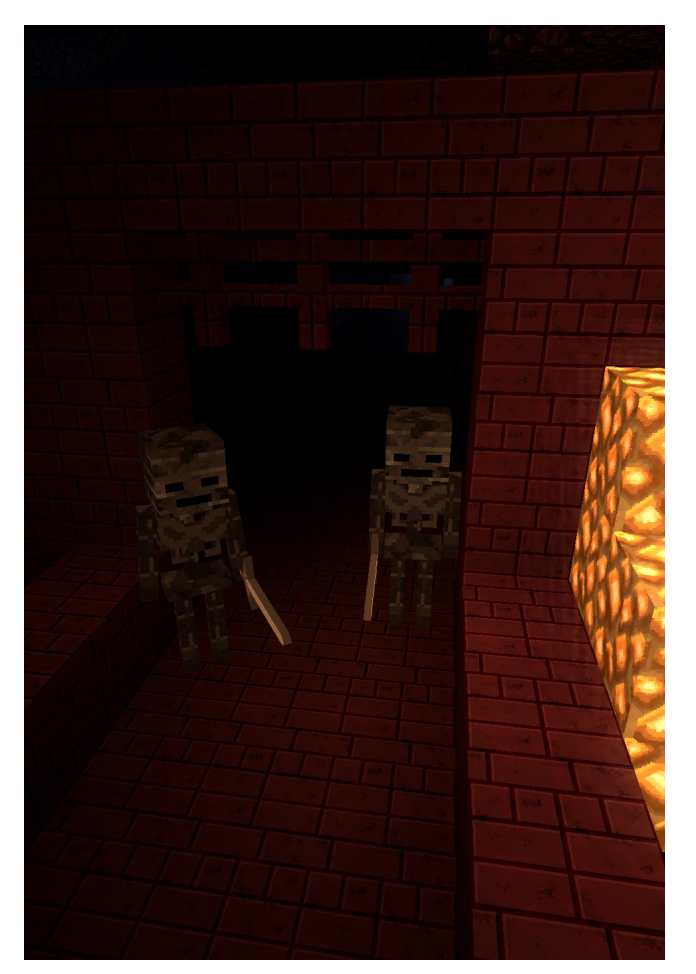

Witherskelett Spawnegg ID: 383:5

Ein Witherskelett ist ein aggressives Monster, welches in Netherfestungen spawnt. Anders als die Skelette in der Oberwelt, greift das Witherskelett mit einem Steinschwert an. Des Weiteren ist es etwas größer. Wird ein Spieler von einem Witherskelett geschlagen, erleidet dieser neben dem Schaden noch den Wither-Effekt (Ausdörung). Stirbt das Witherskelett kann es bis zu zwei Knochen, eine Kohle und ein Steinschwert droppen. Mit einer Wahrscheinlichkeit von 2,5% droppt es zusätzlich einen Witherskelettschädel. Dieser wird benötigt um den Wither zu beschwören. Wie alle anderen Nethermonster auch, sind Witherskelette feuerresistent.

Autor-Skorpion2014

- 9 -

#### Goldblock

#### ID: 41

Ein Goldblock kann aus neun Goldbarren hergestellt werden. Ähnlich wie bei anderen Blöcken, zum Beispiel Eisen, Smaragden oder Diamanten, sind sie gut zum platzsparenden Lagern dieser Items zu gebrauchen. Ansonsten sind Goldblöcke noch als Dekorationsblock zu gebrauchen (siehe zum Beispiel den Goldspeicher von Dagobert Duck in Freibier) oder für eine Leuchtfeuerpyramide. In früheren Minecraft-Versionen konnte aus acht Goldblöcken und einem Apfel ein OPApfel gecraftet werden. Dies ist in der aktuellen Version aber nicht mehr möglich. Golderze können unter Ebene 32 oder in Mesa-Biomen (Ebene 32 bis 79) gefunden werden und müssen mit mindestens einer Eisenspitzhacke abgebaut werden, durchs Schmelzen erhält man Goldbarren. Außerdem können Zombiepigmen Goldklumpen droppen, neun davon ergeben einen Goldbarren.

Autor: Skorpion2014

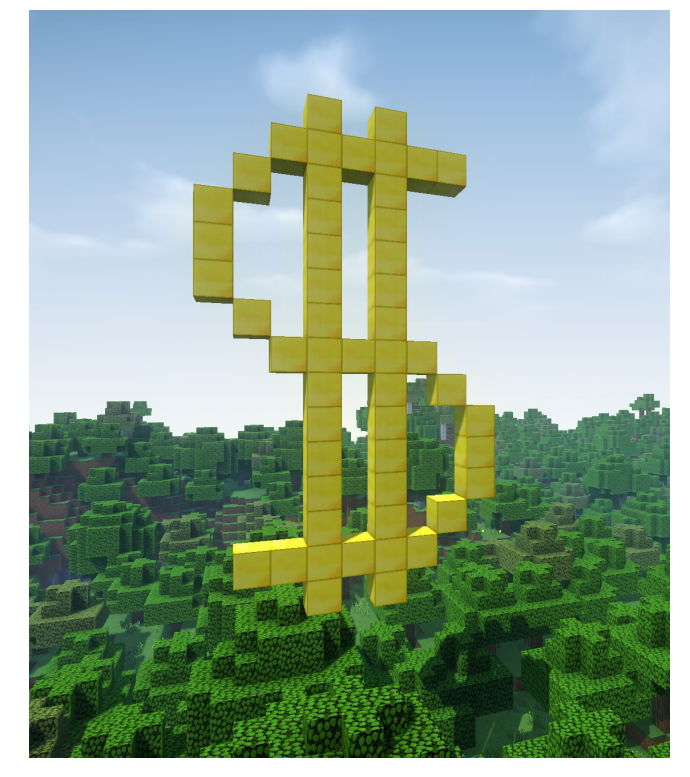

Fotograf: leoqualle

### How to: Stadtvorstellung schreiben

Es ist nun schon einige Zeit vergangen, seit hier an dieser Stelle detailliert auf verschiedene "Werbestrategien" im Zusammenhang mit den Städten auf Terraconia hingewiesen wurde (Ausgabe #7). In diesem Artikel wurde auch die Wichtigkeit der Stadtvorstellung erwähnt und kurz erklärt. Im folgenden Beitrag soll noch einmal genauer auf die Stadtvorstellung als wichtiges Mittel zur Förderung der Popularität und Bekanntheit eurer Stadt eingegangen werden und es sollen einige wichtige Tipps und Tricks für das Erstellen eines entsprechenden Beitrages erläutert werden.

Beginnen wir mit den Grundlagen eines jeden guten Textes: Rechtschreibung, Grammatik und Wortwahl bzw. Wortschatz! Diese Begriffe erscheinen vielleicht als langweilig und unwichtig, jedoch sind sie das zentrale Element aller Texte im Bereich der Epik. Die Regeln zur Rechtschreibung und Grammatik dürften klar sein, jedoch ist es wichtig sie auch tatsächlich einzuhalten. Denn obwohl eine Stadtvorstellung kein hochoffizielles, absolut korrektes Schreiben sein muss, ist es wichtig, dass der Text abwechslungsreich und möglichst fehlerlos daherkommt. Außerdem sollte die Vorstellung einen gewissen Grad an "Spannung" aufweisen, um zu verhindern, dass Leser mitten im Text aus Langeweile wegklicken.Ein leichtfüßiger und wortgewandter Schreibstil ist deshalb von großem Vorteil. Obwohl nicht jedermann einen solchen im Schlaf beherrscht, kann mit einfachen Mitteln ein großer Effekt erzielt werden: Wortwiederholungen sind zu vermeiden, verwendet stattdessen Synonyme. Für Absätze gilt das Gleiche. Die Ich-Form sollte mit Vorsicht eingesetzt werden.

Ein weiteres wichtiges Element ist das Layout, beziehungsweise die Gestaltung des Textes. Eine einfach lesbare Schriftart, wie etwa Arial oder Times New Roman, macht den Text ebenfalls attraktiver. Eine zu eurem Thema passende Schriftart, zum Beispiel mit in sich verschlungenen Buchstaben (für Mittelalter, Fantasy usw.), kann

natürlich auch benutzt werden, solange sie den Textfluss nicht unterbricht oder komplett unleserlich ist. Ein anderer wichtiger Punkt für die Textgestaltung ist das Layout. Obwohl ihr im Textprogramm auf der Terraconia-Webseite stark eingeschränkt seid, lässt sich in Sachen Gestaltung einiges herausholen. Noch ein schöner Titel und eine gute Textaufteilung (Absätze usw.) und eure Stadtvorstellung wirkt auf den ersten Blick seriös und optisch ansprechend.

Nun aber zum mit Abstand wichtigsten Punkt: Dem Inhalt.

Eure Vorstellung soll ja nicht nur grammatikalisch korrekt, sondern in erster Linie informativ sein. Es gibt zahlreiche Möglichkeiten, eine Stadtvorstellung zu gliedern. Im Folgenden sollen lediglich die wichtigsten Punkte und eine Art Beispielgliederung aufgezeigt werden.

Was in der Einleitung stehen sollte, wird wohl klar sein: "Begrüßt" die Leser mit einer alltäglichen Grußformel und stellt euch und das ganze Stadtteam kurz vor. Danach sollte ziemlich bald eine Beschreibung zum Konzept der Stadt folgen.

Das Konzept beschreibt den Leitgedanken des Projekts kurz und knapp in wenigen Sätzen und zeigt auf, was ihr grundsätzlich und langfristig erreichen wollt. Also zum Beispiel: "Unser Ziel ist es, eine Stadt aufzubauen, die alle Facetten des mittelalterlichen Lebens abdecken soll, von Arm bis Reich, vom Zelt bis zur Ritterburg." Diese Ziele dürfen ruhig etwas hochgesteckt sein, sollten allerdings im Rahmen des Möglichen verbleiben. Aus der Idee, eine Stadt mit der Grundfläche Andoras zu bauen, wird wohl kaum ein umsetzbares Konzept resultieren.

Im darauf folgenden Teil soll das Konzept in seinen einzelnen Punkten genauer beschrieben, beziehungsweise wichtige Zusatzinformationen erläutert werden. Zu diesen Informationen gehören etwa eine kurze Beschreibung der Grundstücke, sprich welche Größen zu welchen Preisen

#### **Gut zu wissen**

### How to: Stadtvorstellung schreiben

angeboten werden und welche "Zielgruppe" (Anfänger, Fortgeschrittene, Neumillionäre usw.) sie ansprechen sollen. Des Weiteren solltet ihr besondere Gebäude oder Orte mit einer oder mehreren bestimmten Funktionen, die in eurer Stadt stehen, kurz beschreiben. So könnt ihr etwa das Rathaus oder den Dorfplatz vorstellen oder aber der stadteigenen Mall einen Abschnitt widmen, sofern eine solche existiert. Es empfiehlt sich außerdem, die Stadterweiterungen kurz aufzulisten und eventuell kurz zu erklären, wie man sie erreichen und benutzen kann.

In einem letzten, abschließenden Teil soll der Standort der Stadt kurz erwähnt werden und welche Transportmöglichkeiten genutzt werden können, um in die Stadt zu gelangen (über /stadt tp XY usw.). Wie die Statthalter kontaktiert werden können, gehört ebenfalls in den Schlussteil. Noch ein konventioneller Abschiedsgruß und fertig ist euer Text.

Nun fehlen noch die Bilder. Die könnt ihr entweder über die Webseite direkt (Erweiterte Antwort > Dateianhänge > Hochladen, maximal 5 Bilder, Dateigrößen limitiert) oder über eine externe Webseite, wie etwa picupload.de oder bilderhochladen.net usw., hochladen. Bilder, die mit einem Shader geschossen wurden, werten die Stadtvorstellung optisch noch einmal auf.

Die Stadtvorstellung sollte, wenn möglich, immer das aktuelle Bild der Stadt repräsentieren. Damit sie im Laufe der Entwicklung eurer Stadt nicht zunehmend überladen wirkt, empfiehlt es sich, regelmäßig "Updates" (per Antwortbutton) zu posten und den Hauptbeitrag zu aktualisieren. So erscheinen jeweils immer nur die wichtigsten Punkte im Hauptbeitrag, während die Updates detailliert und chronologisch die Veränderungen der Stadt beschreiben.

Der schöne Nebeneffekt: Eure Stadtvorstellung rückt im entsprechenden Forumabschnitt immer wieder in der Liste nach oben, ohne dass ihr unnötige und inhaltslose "push"-Beiträge posten

-11-

müsst. Jedoch gilt auch beim Hochladen der Updates Zurückhaltung: Sie sollten schon eine gewisse Länge aufweisen und mehr als nur eine Veränderung näher bringen. Nicht jede Kleinigkeit verdient ein Update. Wichtig beim Schreiben einer Stadtvorstellung ist in erster Linie eure Kreativität. Ihr habt eine interessante Stadtgeschichte oder ein Gedicht das zu euren Bauwerken passt? Dann rein damit! Gestaltet eure Vorstellung nach euren Wünschen, aber vergesst dabei die wichtigsten Informationen, das Layout und die inhaltliche Korrektheit eures Textes nicht! Ein bisschen Zeit, ein ansprechender Schreibstil und viel Fantasie, und schon ist sie gepostet: Eure Stadtvorstellung.

#### Autor: INSTU111

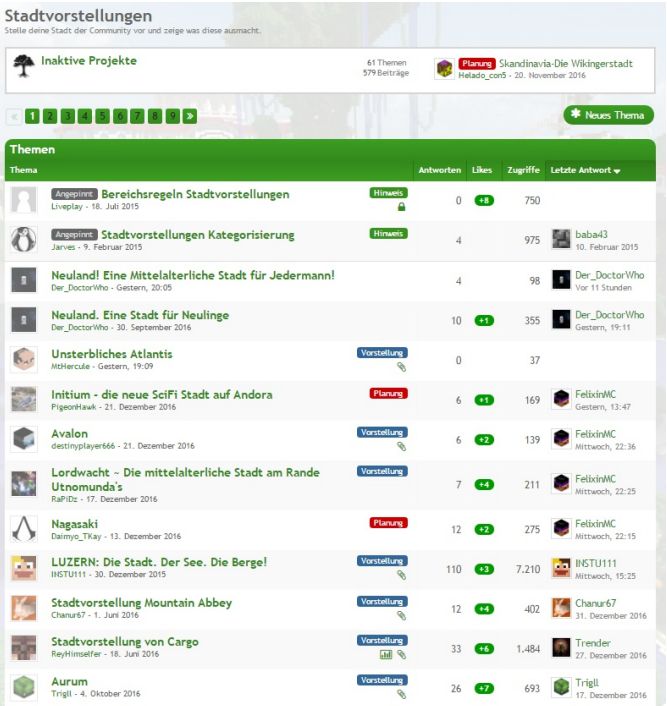

*Was passiert wenn bei Baba der Strom ausfällt? (MagnusPlanet)*

Liebe Leserinnen und Leser!

Jeder macht es fast täglich. Man blättert in einem Buch, einer Zeitung oder führt sich Schriftstücke anderer Art zu Gemüte.

Man lässt den Text auf sich wirken und liest geduldig jede Zeile, nimmt sie hin, wie sie da steht. Aber was ist, wenn einem die Handlung, ein Ereignis oder eine unerwartete Wendung in einem Buch nicht gefällt? Sie steht für alle Ewigkeit und unveränderlich niedergeschrieben. Das Buch einfach weglegen?

Genau das haben wir uns auch gefragt. Wieso nicht eine Geschichte lesen, über die man in gewissem Maße auch mitbestimmen kann?

Genau diese Möglichkeit bieten wir euch jetzt! Lest den Anfang dieser Science-Fiction-Geschichte und entscheidet euch. Stimmt darüber ab, wie es weitergehen soll und freut euch auf die nächste Ausgabe und über den nächsten Teil der Geschichte. Ihr habt die Wahl!

#### Code:Initializing

Und da war ich. Ich wachte auf. Meine Lider öffneten sich, ließen einen schwachen Lichtstrahl auf meine Netzhaut fallen. Ich blinzelte. Mein ganzer Körper bebte vor Schmerz. Wo war ich nur gelandet? Ich blinzelte abermals und versuchte, meine Augen zu öffnen, die Umgebung um mich herum zu erforschen. Mein Rachen war ausgetrocknet, die Luft, die mich umgab, roch seltsam steril. Außerdem herrschte Totenstille. Nichts, aber auch gar nichts versetzte die Leere, in der ich mich befand, in für meine Ohren wahrnehmbare Schwingungen.

Ich fühlte mich schrecklich. Es war ein seltsamer Schmerz. Obwohl ich meine Gliedmaßen deutlich spüren konnte, fühlten sie sich völlig anders an als gewohnt. Als wären sie gar nicht da!

Da war es wieder! Licht! Meine Augenlider begannen, sich allmählich vollständig zu öffnen. Um mich herum: Nichts. Nur Licht. Nicht zu beschreiben. Diese Stille, diese Leere. Wo war ich? "Wer bin ich?"

"Cloud."

Ich erschrak fürchterlich. Mein ganzer Körper zuckte zusammen. Wieder verspürte ich schreckliche Schmerzen. Als würde ein Feuer so heiß wie tausend Sonnen - in meinem Brustkorb lodern und mich von meinem Innersten her verbrennen. "Wer bin ich?" fragte ich mich diesmal bewusst, gespannt auf die Antwort. "Cloud." Cloud. Cloud. Was mochte dieses einfache, aber doch seltsame Wort wohl bedeuten? Eines war mir klar: Mein Name war nicht Cloud. Ich wusste es einfach. Aber wie hieß ich dann. "Cloud?"

"Cloud- $171h$ ."

Diese Stimme. Sie ließ mir einen kalten Schauer den Rücken herunterlaufen und all die tausend, winzigen Härchen auf meinen Armen zu Berge stehen. Es fühlte sich jedenfalls so an. Denn sehen konnte ich weiterhin gar nichts. Nur Licht. Nur Weiß.

"Cloud- $171h$ "

Wieder diese Stimme. Sie war unbeschreiblich schön und perfekt. Aber gerade durch diese Vollkommenheit klang sie unnatürlich, unheimlich. Dann geschah gar nichts. Nichts im Nichts. Ich wollte gerade zu einer Frage ansetzten, als ein ohrenbetäubend schriller und hoher Ton die unheimliche Stimme, welche sich über das Nichts gelegt hatte, durchbrach.

Ich hielt mir die Ohren zu, so fest es ging. Oder tat ich es doch nicht? Wieder konnte ich etwas fühlen, aber nichts sehen. 11Da war er wieder. Dieser schrille Ton! Und der Schmerz. Als würden tausend Messerstiche mein Trommelfell zum Platzen bringen und bis tief in meinen Kopf vorstoßen.

Die Szenerie verstummte abermals. Die unendliche Stille eroberte langsam, aber sicher, wieder ihren angestammten Platz zurück.

Dann plötzlich, aus dem Nichts, aus dem Nirgendwo, Blau! Blau! Ein unscheinbarer, tiefblauer Punkt, mitten im Weiß des Nichts. Er wurde immer größer und heller. Seine Umrisse waren absolut perfekt, ohne jeden Makel.

Nach wenigen Augenblicken verzog sich der Punkt auf magische Weise zu einer absolut geraden Linie.

#### Geschichte

### Interaktive Geschichte: Code:Cloud-171b

Als hätte jemand den Ring um die blaue Fläche herum zerschlagen, um eine neue Form zu bilden. Die Linie wurde immer dünner und schmaler, bis sie schließlich verharrte, als wäre sie festgefroren. Festgefroren im Niemandsland. Im Nichts. "Hallo!" Die gleiche Stimme wie vorher. Nur dieses mal wusste ich, woher sie kommen musste: Die blaue Linie vor mir bewegte sich, synchron mit den Worten der Stimme, wie eine Welle auf und ab. "Cloud-171b. Bestätigen!" "Be... stätigt!", stotterte ich. Ich hatte keine Ahnung, was ich hätte sagen sollen. Was würde nun geschehen? Stille. Nichts. Weiß. Oder doch nicht?

Um mich herum löste sich das weiße Nichts langsam, aber sicher, auf, während die blaue Linie nach wie vor ihre wellenförmige Bewegungen ausführte und gleichzeitig an ihrer angestammten Position, direkt vor meinem Gesicht, verharrte. Plötzlich stand ich inmitten eines absolut runden Zimmers. Es hatte makellose, glatte und weiße Wände, die nur an einer Stelle von einer rechteckigen, gebogenen Fensterscheibe durchbrochen wurden. Der Boden bestand aus seltsam durchsichtigen, bienenwaben-förmigen Glasplatten. Eine Lichtquelle schien sie von unten anzuleuchten und tauchte das ganze Zimmer in einen unheimlich anmutenden Blauton. Die Decke des Ganzen war, wie zu erwarten, weiß. "Willkommen. Sie befinden sich in Sektor 1079c. Program-Termination enabled."

Die blaue Linie vor mir, verdichtete sich zu einem Punkt, welcher sich anschließend, wie von Zauberhand, in Luft auflöste. Da war ich also. Alleine in einem Zimmer. Mehr wusste ich nicht. Ich hatte keine Ahnung, wo ich war, wer ich war oder sogar was ich war. Ich fühlte jedes meiner Körperteile ganz deutlich, aber sie waren nicht da, ich konnte sie nicht sehen.

Ich versuchte mich zu bewegen. Ich dachte an die Fensterscheibe, die vor mir in die Wand eingebaut worden war, und ehe ich mich versah, stand ich unmittelbar vor ihr. Die Fensterscheibe war äußerst seltsam: Sie eröffnete mir einen Blick, auf

 $-13-$ 

unendlich viele… Zahlen. Überall Einsen und Nullen, inmitten einer riesigen, weiß und blau gefärbten Halle. Wo war ich bloß gelandet?

Plötzlich erklang wieder dieser hohe Ton, dieses schreckliche Geräusch. Mein ganzer Körper zitterte, für einen Moment konnte ich mich nicht bewegen. Es fühlte sich an, als wäre ich an einer Stelle festgefroren. Die schöne, perfekte Stimme, die aus dem, inzwischen verschwundenen, blauen Punkt gekommen war, verkündete völlig emotionslos: "Fehler. Fehler. Alarm. Fehler."

Um mich herum löste sich der Raum, in dem ich mich befand, allmählich auf. Ich schwebte. Ich schwebte, inmitten von Zahlen, Ziffern in allen erdenklichen Farben. Sie schimmerten mal blau, mal grün, mal rot. Eins, Null, Eins, Null, Eins, Null.

Ich begann, wie von alleine durch diesen Raum, diese riesige Halle, an den vielen Zahlen vorbei, zu bewegen, als hätte ich mein Leben lang nichts anderes gemacht. Es war ein unglaubliches Gefühl. Als könnte ich fliegen. Genau gesagt tat ich das ja auch.

Vor mir verformten und verfärbten sich die unzähligen Nummern praktisch im Sekundentakt. Sie bildeten Tunnel, Quader, Kreise, Kegel… ganz einfach jede Form, die man sich vorstellen konnte. Obwohl jede einzelne Null, jede einzelne Eins, etwas anderes machte, sich anders durch die unendliche Weite bewegte, sah es aus, als wäre jede einzelne Ortsveränderung, jeder Farbwechsel geplant, von irgendwoher gesteuert.

Ich hatte komplett die Übersicht verloren, hatte keine Ahnung, wo ich war. Ich blieb stehen, sah mich um, versuchte eine Regelmäßigkeit, einen bestimmten Punkt ausfindig zu machen, an dem ich mich orientieren konnte. Doch ich konnte nichts entdecken.

Vor mir baute sich langsam eine Plattform auf. Sie schien sich aus den unendlich vielen Ziffern zu bilden. Langsam verdichtete sie sich und begann weiß zu schimmern. Sofort stand ich auf der Plattform.

Ich war so verwirrt, ich konnte kaum atmen.

Langsam bildeten sich weitere Objekte, die sich mit der Plattform zu verbinden schienen. Ich hatte keine Ahnung, was es für Objekte waren, geschweige denn, welche Funktion sie wohl haben mochten. Nun begann sich auch eine menschliche Silhouette mitten auf der weißen Plattform zu bilden. Seltsamerweise wurden für diese Form lediglich die blauen Ziffern verwendet.

Außerdem schwebten seltsam geformte Sonderzeichen plötzlich aus allen Richtungen der unendlichen Weite heran, um sich mit den vertrauten Einsen und Nullen zu verbinden. Ich hatte das Gefühl, dass genau diese Sonderzeichen den Unterschied zwischen den unzähligen anderen Objekten und der menschlichen Umrissform definierten.

Allmählich begann sich, aus der anfänglich flachen Silhouette, ein dreidimensionales Abbild eines Menschen zu formen. Er schimmerte blau und war weder weiblich noch männlich. Sein Geschlecht, sein Aussehen, sein Schimmern, all das wirkte seltsam unnatürlich. Gewiss war es ein Mensch, aber kein Individuum mit eigenem Charakter, mit Alleinstellungsmerkmalen. Mein Gegenüber sah aus wie ein absolut makelloses Exemplar der Rasse "Homo Sapiens Sapiens". Nur fehlte ihm das Menschliche. "Cloud-171b. Willkommen!"

Er hatte die absolut gleiche, schöne, perfekte Stimme, die mir schon vorher begegnet war. Auch jetzt lief mir wieder ein kalter Schauer den Rücken hinunter. "Leider ist dem System ein Fehler unterlaufen. FehlerCode:ac13jhh8. Gehen Sie durch das Portal und Sie werden zu ihrem Bestimmungsort transportiert." "Mein Bestimmungsort?" fragte ich verdutzt. "Tetrania. Wie jedes Programm werden sie an einen guten Ort zum Leben geführt. Schreiten sie einfach durch das Portal vor ihnen!" Einige der Objekte auf der Plattform öffneten sich. Dutzende Lichtstrahlen bahnten sich ihren Weg nach draußen und

schlossen sich zu einem gleißenden, weißen Punkt zusammen, der von einer blauen Linie umrahmt war. Das Innere des Punktes schien sich wellenförmig zu bewegen.

"Los. Haben Sie Mut. Cloud-171b. Schreiten Sie einfach durch das Portal vor Ihnen." Sagte der Mensch vor mir, ohne auch nur eine Miene zu verziehen. Was sollte ich tun? Sollte ich durch das Portal schreiten? Sollte ich zu diesem Tetrania? Oder sollte ich besser flüchten? Weg von dieser Plattform. Hinein in die tiefen Weiten der Ziffern und Farben. Wo war dieses Tetrania? Oder was war es überhaupt? Ein Ort? Unendlich viele Fragen schwirrten in meinem Kopf herum. Ich wusste nicht, was ich nun tun sollte. Ich war hilflos.

Autor: INSTU111

**Was soll Cloud tun? Entscheide dich für einen der folgenden Codes und stimme dafür ab! Die Mehrheit entscheidet, wie es in der nächsten Ausgabe weitergehen soll!**

**Ideen für die Geschichte? Dann springe zum passenden Forumsbeitrag und diskutiere mit anderen Lesern und dem Autor. Außerdem stimmst du dort ab, wie es weitergehen soll (Link am Fuß der Seite).**

*"It's not <sup>a</sup> bug, it's <sup>a</sup> feature." (Franz Kafka)*

Link zur Abstimmung: https://terraconia.de/forum/index.php/Thread/8528-Abstimmung-Code-Cloud-171b-Teil-1/

 $-14-$ 

Reporter: Danke, dass du dich bereit erklärt hast, dich interviewen zu lassen. Wie bist du eigentlich auf den Namen MeeriSchatz gekommen und seit wann spielst du Minecraft?

MeeriSchatz: Ich spiele Minecraft jetzt seit fünf Jahren. Damals sind kurz vor meinem Minecraftkauf zwei Meerschweinchen aus einer Notstation bei mir eingezogen. Dadurch entstand damals der "Meeri"Anteil von MeeriSchatz. Da der Benutzername Meeri schon vergeben war, entstand kurzfristig der Name MeeriSchatz.

Reporter: Wünschst du dir manchmal eine "ganz normale" Spielerin zu sein?

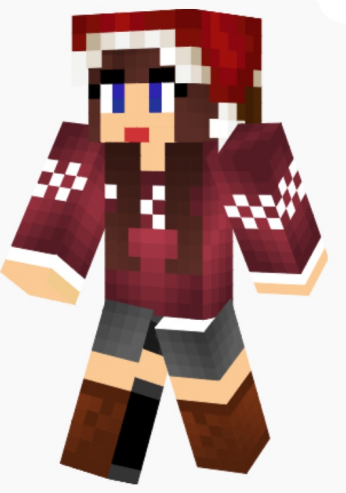

MeeriSchatz: Grundsätzlich ist es natürlich immer mal schön, einfach in Ruhe

bauen zu können. Dennoch macht es mir auch großen Spaß, mich an der Organisation des Servers zu beteiligen. Dabei ist gerade die Zusammenarbeit im Team für mich ein wichtiger Aspekt, der für mich den Spaß ausmacht. Hin und wieder wünscht man sich also durchaus, auch einmal normal zu spielen. Oftmals überwiegt jedoch bei mir das Interesse für die Organisation dieses Projektes innerhalb unseres Teams.

Reporter: Wie bist du eigentlich Admina geworden?

MeeriSchatz: Ich habe den Rang bereits auf dem Vorprojekt zu Terraconia (Geckocraft) erhalten. Dabei habe ich das Team dort zuerst als Eventsupporterin unterstützt und bin dann mit steigendem Interesse immer weiter in den organisatorischen Bereich gelangt. Durch steigende Erfahrungen in diesen Bereichen bin ich dabei dann nach einigen Monaten Moderatorin geworden und habe letzten Endes nach circa einem Jahr angefangen, das Admin-Team zu unterstützen. Terraconia selbst habe ich deshalb von Anfang an begleitet.

Reporter: Was sind denn deine allgemeinen Aufgaben?

MeeriSchatz: Eigentlich kümmere ich mich um alle möglichen Dinge, über das Team bis hin zur Aufgabenverteilung.

Reporter: Schaffst du es, alle Aufgaben zu erledigen, oder vergisst du auch manchmal etwas?

MeeriSchatz: Generell ist es nie möglich, alle Aufgaben zu erledigen, das sieht man ja schon daran, wie viele Vorschläge es im Forum gibt. Außerdem muss man sich auch genug Zeit für jede Aufgabe nehmen, sonst kann man sie nicht richtig umsetzen. Ich muss leider sagen: Ja, ich vergesse vieles; wenn ich gesagt habe, ich mache etwas und es dann nicht mache, einfach Bescheid geben. Ich habe es dann wohl einfach vergessen.

Reporter: Ist es für dich manchmal unangenehm, Strafen zu verteilen?

MeeriSchatz: Nein, ist es nicht, denn wenn man jemanden bannen muss oder jemanden ins Gefängnis steckt, dann hat es ja eigentlich immer einen Grund. Sollte es uns dennoch passieren, dass wir jemanden ungerechtfertigt bestrafen, ermöglichen wir es Spielern bewusst, sich zu beschweren und eine etwaige Fehlentscheidung in Frage zu stellen.

Reporter: Was hältst du von der aktuellen Community?

MeeriSchatz: Terraconia, oder wie es von manchen auch genannt wird: "Terraship", ist hierbei vor allem ein toller Server geworden, da sich hier wirklich Freunde finden. Wir haben nicht nur eine Community. Wir haben Freunde. Viele von euch haben auf Terraconia Menschen gefunden, mit denen sie viel Zeit verbringen, Städte gründen und die sie von Zeit zu Zeit sogar im wirklichen Leben besuchen. Früher hätte ich nie gedacht, dass wir mit diesem Projekt so etwas schaffen können. Für viele Personen, einschließlich mich, bedeutet diese Community mehr als nur das einfache Spielen von einem Spiel. Und genau das sollten wir alle festhalten. Egal, wie stressig oder nervig manches ist. Egal, wie traurig oder ärgerlich die eine oder andere Situation ist. Letzten Endes stehen die Freundschaften, die wir hier knüpfen, über all diesen Problemen. Freunde sind hierbei das, was unsere Community so stark macht. (Zitat aus dem Thread: "Neujahrsgedanken 2017")

Reporter: Warum hast du eigentlich angefangen, Minecraft zu spielen?

MeeriSchatz: Ich habe Minecraft damals auf YouTube gesehen und fand das Spiel super, da es eine Art "Bauklotz-Spiel" für Erwachsene ist. Das war damals in der Beta 1.2.5.

Reporter: Was sind denn aktuell die größten Problemzonen auf Terraconia?

MeeriSchatz: Ich denke bei einem Projekt wie Terraconia kann man derzeit keine genauen Problemzonen identifizieren. So haben wir die Lagg-Problematiken in Esconia größtenteils im Griff und auch die anderen Server laufen stabil. Allgemein kann man sagen, dass ein Serverkonzept immer Lücken und Probleme hat, die man aufgreifen kann. Wir werden also niemals problemlos sein. Dennoch denke ich, dass wir derzeit zumindest keine akuten Problematiken haben, die das Spielen, welches am wichtigsten ist, unmöglich machen.

Reporter: Was denkst du, wie sich die Community in nächster Zeit entwickelt?

MeeriSchatz: Ich denke, das kommt immer auf die Personen an, die diese Community beinhaltet. Letzten Endes bieten wir nur die Oberfläche für die Community. Ich persönlich wünsche mir, dass unsere Community weiterhin eine freundliche Umgebung für jedermann bietet, die das Finden von Freunden ermöglicht. Es gibt nichts Schöneres, als zu sehen, dass Spielern ein Projekt nicht nur gefällt, sondern dass sie sogar wahre Freunde finden. Diese Tatsache zeigt, dass die Stärke einer Community von der Community selbst beeinflusst wird. Wenn wir also alle freundlich auf neue Spieler und potenzielle Freunde zugehen, dann wird sich unsere Community auch weiterhin positiv entwickeln.

Reporter: Hast du eigentlich noch Zeit, deine Jobs zu machen, deine Stadt einzurichten, etc.?

MeeriSchatz: Eher selten, ich nehme mir zwar immer vor, jetzt dies oder das zu machen, aber letztendlich schaffe ich es meistens doch nicht. So arbeite ich nun beispielsweise schon länger daran, einen Berg in meiner Stadt zu errichten. Dennoch stört mich dies nicht allzu sehr, da ich durchaus auch Spaß daran habe, meiner administrativen Tätigkeit nachzugehen. Da darf so ein Berg dann auch mal ein paar Monate oder Jahre Zeit für sich in Anspruch nehmen.

Reporter: Wie viel Zeit hast du eigentlich noch für dein normales Leben außerhalb von Terraconia?

MeeriSchatz: Grundsätzlich habe ich nach wie vor genug Zeit, um sowohl Studium als auch Freizeit unter einen Hut zu bringen. Dennoch ist es natürlich durchaus kompliziert, einen passenden Ausgleich zwischen wirklicher Freizeit und der Arbeit in diesem Projekt zu finden. Letzten Endes ist es immerhin wichtig, sich auch einmal eine Ruhepause zu gönnen, um danach wieder voller Energie in neue Themen zu starten.

Reporter: Es gibt ja ab und zu mal die Support-Bewerbungsphasen. Wieviele Bewerbungen bekommt ihr denn da so?

MeeriSchatz: In den letzten Bewerbungsphasen hatten wir meist über 50 Bewerbungen, die wir uns im Team angeschaut haben. Dabei zählt für uns weniger die Anzahl der Bewerbungen, als mehr die Qualität dieser. So schauen wir uns immer das Gesamtbild eines jeden Bewerbers an und überprüfen hierbei beispielsweise die Bewerbung und die Aktivität. Grundsätzlich empfehle ich immer, die Bewerbung möglichst ausführlich zu verfassen, da wir oftmals viele Bewerber nicht persönlich kennen und somit allein durch eure Bewerbung einen ersten Eindruck über eure Persönlichkeit erhalten.

Reporter: Ist es schwer, immer alle Leute zufrieden zu stellen, zum Beispiel bei einem Vorschlag im Forum?

MeeriSchatz: Man kann vermutlich nie alle Spieler zufrieden stellen, da es immer Personen gibt, die eine gegenteilige Entscheidung bevorzugt hätten. Es ist also unmöglich, immer jeden zufrieden zu stellen. Dennoch versuchen wir immer - so gut es geht - möglichst viele Spieler zufrieden zu stellen. Dies kann dabei ein durchaus schwieriges Unterfangen sein.

Reporter: Wird es bald das erweiterte Ende geben?

MeeriSchatz: Derzeit ist keine Freischaltung des Endes geplant. Schließlich muss man das Ende in der Singleplayerwelt zuerst "freischalten", während es bei uns sofort verfügbar ist. Momentan arbeiten wir an einer Lösung, welche alle neuen Items zugänglich machen soll. Eine Alternative stellt hierbei ein eventueller Außenposten dar, der dann die einzelnen Güter handeln könnte.

Reporter: Ist momentan ein größeres Projekt geplant?

MeeriSchatz: Wir planen durchaus regelmäßig größere Events. Ich empfehle hier, einfach abzuwarten und sich darüber zu freuen, wenn wir ein solches Event öffentlich bekannt geben. So war beispielsweise das Weihnachtsevent, welches größtenteils in Zusammenarbeit mit unserer Community erarbeitet wurde, ein großer Erfolg.

Reporter: Was hältst du so von den Beiträgen und Themen im Forum?

MeeriSchatz: Ich finde es schön, dass wir so ein aktives Forum haben und es auch viele Vorschläge etc. gibt.

Reporter: Gibt es etwas, dass du der Community mit auf den Weg geben möchtest?

MeeriSchatz: Ja, das ist ganz einfach. Habt einfach Spaß, denn dafür ist der Server ja da: Zum Spaß haben und mal abschalten.

Reporter: Schöne Abschlussworte. Danke, dass ich das Interview mit dir machen durfte und dass du dir die Zeit dafür genommen hast.

-18-

Autoren: SirTweedie und rilomana

### **How to: Skin ändern und erstellen**

Im Grunde genommen ist es recht einfach, seinen Skin zu ändern. Ihr müsst nur auf die offizielle Minecraft-Internetseite minecraft.net gehen und auf den Button "Anmelden" klicken, dieser befindet sich ganz oben in der Leiste. Dort meldet ihr euch mit eurem Mojang-Konto an, welchen ihr auch benutzt, um euch ingame anmelden zu können. Anschließend müsst ihr nur noch auf die drei Striche untereinander oben rechts in der Ecke klicken und "Profile" auswählen.

Dort kann man nun entscheiden, ob man einen der beiden Classic-Skins, also Alex oder Steve, oder einen eigenen Skin benutzt. Für einen Classic-Skin wählt ihr einfach den entsprechenden Skin aus. Wenn ihr einen eigenen Skin benutzen wollt, müsst ihr etwas runterscrollen, dann in dem gestrichelten Kasten auf "Select a file" klicken und die entsprechende Datei auswählen. Sobald die Datei ausgewählt ist, einfach nur noch mit dem ganz unteren Button speichern.

Einen eigenen Skin kann man sich entweder im Internet downloaden, als Bilddatei speichern und benutzen, oder man erstellt sich einen komplett eigenen Skin mit einem Skin-Editor. Solche sind

auf verschiedenen Webseiten zu finden, wie zum Beispiel der Nova Skin Editor oder der Skin Editor von Skindex, einfach mal im Internet schauen, denn es gibt viele Skin-Editoren. Wenn du den Skin-Editor nun offen hast, kannst du Pixel für Pixel färben oder Ähnliches. Wenn der Skin fertig ist, klickt ihr auf den Button "Download to Computer" und wählt dann aus, wo die Datei gespeichert werden soll und wie sie heißt.

Anschließend fügt ihr die Datei in eurem Profil, wie oben beschrieben, ein und startet Minecraft. Ihr könnt nun im Einzelspielermodus oder auf einem Mehrspielerserver spielen und habt euren Skin. Sollte Minecraft nebenbei schon laufen, dann muss das Spiel ganz einfach neu gestartet werden. Der Skin kann jederzeit und beliebig oft verändert werden. Wenn man mal keine Lust mehr auf den Skin haben sollte, kann er ganz einfach resettet werden, indem ihr wieder euer Profil auf der Minecraft-Seite besucht und auf "Reset" klickt. Anschließend das Speichern mit dem ganz unteren Button nicht vergessen und schon habt ihr euren Skin.

Autorin: rilomana

Es ist erschreckend! Laut einer Studie der S-L.d.A.R (Studien-Labor der Alkoholisierten Reichsbürger) ist die Gefahr, dass bei Baba der Strom ausfällt, sehr hoch! Aber was würde passieren? Was könnte es für radikale Folgen haben? Terra24 hat extra für uns eine Reportage darüber gemacht und sie uns zur Verfügung gestellt:

Irgendwo in Asien, 20:00 Uhr: Ein japanischer Kung-Fu- und Sushi-Meister schleicht sich in Babas Haus. Denn er hatte durch das Fenster gesehen, dass Baba eingeschlafen ist. Also geht er zu seinem Sicherungskasten und zieht den Stecker. "DAAM DAAM DAAAAM". Wenn das passieren würde, dann stünde uns eine Apokalypse bevor! Als Erstes würden alle Lampen in der ganzen Welt ausfallen, da keiner mehr Strom hätte. Nachts würde keiner mehr etwas sehen, alle müssten Fackeln und Kerzen aufstellen, alle XP-Farmen würden tausende Monster produzieren, da kein Licht mehr da wäre, welches sie aufhalten könnte. Die Monster würden alle Türen zerstören, Diebe könnten dann einfach so in jedes Haus reinspazieren! Die Kriminalitätsrate würde drastisch ansteigen und die Armee müsste eingreifen! Kommandant Cat würde Atomwaffen benutzen, um die Monster zurückzuhalten!

Dann würde bei Baba der Kühlschrank auslaufen und ein riesiger Tsunami würde die Küstenstädte treffen und sie total zerstören, der Tsunami würde auch ins Landesinnere kommen und die Städte dort heftig erwischen. er würde einzelne Teile und sogar ganze Häuser mitreißen und sie überall verteilen. Puddy müsste die Landschaft dann wieder erneuern, während ratto den Tsunami für Umweltverschmutzung einsperren würde. Wegen der ganzen Verletzten wären die Krankenhäuser überlastet und Doctor Menx und Doctor Who könnten nicht mehr schlafen, da sie viel zu viel arbeiten müssen. DrPanic hätte Albträume, weil er zu viel gesehen hat... zu viele Verletzte und so viel Blut!

Man müsste sich die Straßen vorstellen, alles kaputt, überall lägen Autoteile und ein kleines weinendes Kind säße am Straßenrand... ohne Eltern, die Landschaft wäre voll mit Leichen. Ist es das? Das jüngste Gericht? Wenn die Asche sich im Himmel ausbreitet und sich die Meere blutrot färben, dann kommen die Verschwörungstheoretiker aus ihren Wohnmobilen und zeigen mit ihren Fingern auf uns... und... nur ein Satz kommt aus ihrem Mund: "Wir haben es euch doch gesagt!"

Natürlich sind das alles nur Hypothesen, es könnte auch etwas ganz anderes passieren! Zum Beispiel, dass der Server gar nicht bei Baba steht, sondern bei einer Firma. Deswegen würde es keiner merken, wenn bei Baba der Strom ausfällt. Und wenn Baba nicht verhungert ist, weil er keinen Strom mehr hat und deswegen keine Pizza mehr backen kann, dann lebt er noch heute.

Autor: conkucki

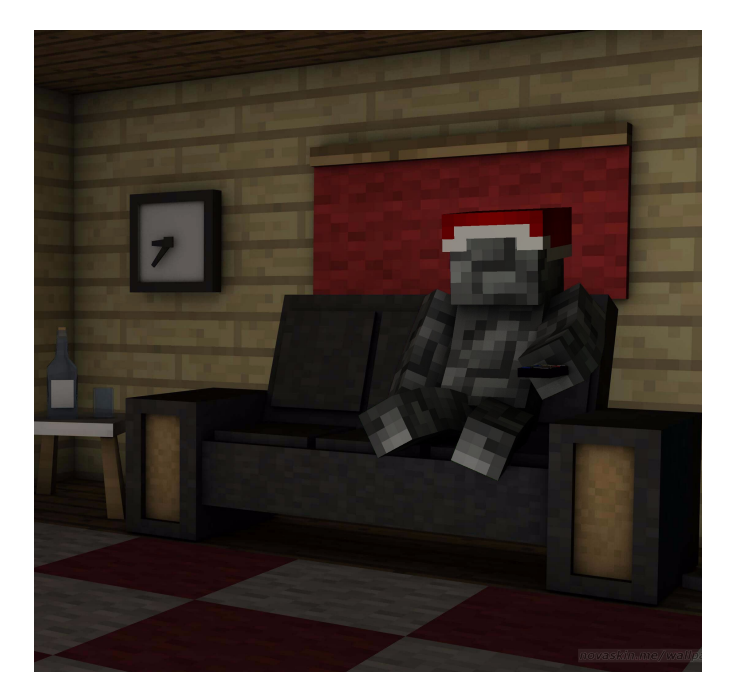

Alles begann damit, dass ein Spieler auf dem Minecraftserver Terraconia ein Experiment startete. Der Name des Spielers war Frederik. Er wollte Leben erschaffen, denn er selbst war meist alleine. So suchte er sehr sehr lange nach einem der Händler, diese Händler hielten sich allerdings so versteckt, dass sie nach und nach immer mehr in Vergessenheit gerieten, bis sie nur noch als Legende galten.

Als er die Hoffnung schon fast aufgegeben hatte und bemerkte, dass es schon wieder dunkel wurde, beschloss er, sich einen kleinen Unterschlupf zu bauen und am nächsten Tag weiterzusuchen. Frederik baute also etwas Holz ab und baute sich daraus ein kleines Häuschen. Plötzlich sah er ein helles Licht, das fast direkt vor ihm in einem Loch im Boden verschwand. Er stand also auf, ging vorsichtig zu dem Loch und sah vorsichtig hinein. Er bemerkte, dass unten Wasser war und überlegte: "Was, wenn das ein Versteck von so einem Händler ist?" Frederik zögerte noch kurz. Dann sprang er und tauchte in das eiskalte Wasser unten ein. Er war kurz geschockt, fasste sich dann aber wieder und schwamm mit kräftigen Zügen zur Wasseroberfläche. Oben angekommen, schnappte er nach Luft und kletterte zitternd aus dem Wasser.

Und da sah er es: Lava. Unüberwindliche Lava. Frederik sank verzweifelt auf den Boden und überlegte, was er tun sollte. Langsam fasste er sich allerdings wieder und sah sich um, er sah kleine Vorsprünge, die aus der Lava ragten. "Man könnte über die Vorsprünge auf die andere Seite springen", murmelte er. Gesagt, getan, er holte Anlauf und sprang auf den ersten Stein. Frederik landete sicher, sah aber mit einem mulmigen Gefühl hinunter in die Lava. Dann sprang er weiter und schaffte es schließlich hinüber. Hinter einem kleinen Gang wartete tatsächlich ein Händler auf ihn. Der Händler sagte: "Wie lange ist es her, dass mich jemand gefunden hat. Also was willst du, Fremder?" Frederik antwortete daraufhin: "Ich hätte gerne ein Ei. Ein Spawnei für ein kleines Schwein." Der Händler nickte und holte ein Ei hervor. "Dir ist aber bewusst, dass dieses Ei 64 Smaragde kostet?" Frederik antwortete: "Ja das weiß ich". Er holte einen Stack Smaragde hervor und übergab es dem Händler. Der Händler reichte ihm das Ei und öffnete eine Tür mit einer Leiter dahinter, mit der er wieder nach oben klettern konnte. Was Frederik allerdings nicht wusste, war, dass der Händler sehr verbittert gegenüber den Menschen war, da sie ihn von überall vertrieben hatten. So hatte er Frederik kein Schweinespawnei gegeben, sondern das Spawnei für einen Zombie. Davon ahnte Frederik natürlich nichts und kletterte vergnügt, um 64 Smaragde ärmer, aber ein Spawnei reicher, die Leiter hinauf.

Oben angekommen machte er sich auf die Reise zu sich nach Hause. Unterwegs hört er Geschichten von fremdartigen Geschöpfen, die gruselige Geräusche von sich gaben und alles, egal, ob Mann oder Frau, fraßen, was auch immer ihnen ins Visier kam. Er fand diese Geschichten nur sehr lustig und glaubte nicht ein Wort davon. "Blutrünstige Killermaschinen, so ein Quatsch!", dachte er sich und ging weiter. Als er nun endlich zu Hause ankam, holte er voller Stolz das Ei hervor. "Wehe das funktioniert nicht", murmelte Frederik und warf das Ei auf den Boden. Das Ei zerbrach und es sprang etwas hinaus, aber nein, das war kein kleines Schweinchen, sondern ein blutrünstiger Zombie! Der Zombie sah sich um und sah dann Frederik. Er kam mit einem gruseligen Stöhnen auf ihn zu und streckte die Arme nach vorne. Frederik fielen schlagartig die Geschichten ein, die er gehört hatte und ohne noch weiter zu warten, nahm er die Beine in die Hand und rannte los. Er sprintete weiter und weiter und sah sich immer wieder panisch nach dem Zombie um. Dieser folgte ihm zwar eine Weile, war aber viel langsamer und ließ schließlich ab.

Frederik fand durch Zufall ein kleines Dorf, in welchem er die beiden Spieler MeeriSchatz und baba43 traf. Die beiden luden ihn ein, erstmal

einige Tage bei ihnen zu verbringen. Frederik nahm dankend an. Was die drei aber nicht wussten, war, dass sich der eine Zombie nun ungestört vermehren konnte. Einige Tage später schreckte Frederik aus seinem Schlaf hoch und hörte das Stöhnen, welches ihn Tag für Tag in seinen Albträumen begleitete. Er sah zu baba43 und MeeriSchatz, die beide dadurch ebenfalls wach wurden. "Das ist eine dieser Kreaturen", flüsterte Frederik leise. Baba43 stand auf und sah aus dem Fenster. "Der sieht ja aus wie ein untoter Mensch", meinte er. "Wie ein Zombie", bestätigte MeeriSchatz, als auch sie einen Blick aus dem Fenster warf. Da sah auch Frederik aus dem Fenster. "Oh nein. Da ist mehr als nur ein Zombie!", meinte er verzweifelt. MeeriSchatz rannte nach unten und verriegelte alle Türen und Fenster. Die drei verbarrikadierten sich den Rest der Nacht oben und als am nächsten Morgen einige Sonnenstrahlen durchs Fenster kamen, wagte Frederik es, den Kopf rauszustrecken. "Das müsst ihr euch ansehen!", rief er aufgeregt. MeeriSchatz und baba43 rannten zum Fenster und sahen hinaus. Draußen begannen die Zombies, welche nicht gerade wenige waren, langsam Feuer zu fangen und zu verbrennen. Sie sahen gespannt zu und als auch die letzten Reste der Zombies verschwunden waren, trauten sie sich wieder nach unten.

Baba43 nahm zwei Steine und einen Stock in die Hand. "Ich habe da mal etwas gesehen", meinte er und trat an die Werkbank. Als er kurze Zeit später wieder aufsah, hielt er ein Schwert in der Hand. "Wow", meinten MeeriSchatz und Frederik im Chor. Baba43 nahm die beiden Materialien noch einmal zur Hand und machte auch Schwerter für MeeriSchatz und Frederik. Als er fertig war, reichte er den beiden die Schwerter. Die zwei nahmen diese staunend in die Hand und baba43 erklärte ihnen, wie man damit umging. Anschließend gingen die drei raus, um die Gegend weiter zu erkunden. Frederik achtete kurz nicht darauf, wohin er ging und bevor die anderen ihn warnen konnten, war er auch schon in eine fremde Person gerannt. Die Person sah erstaunt auf. "Ehm, tut mir leid, ich hab' nicht aufgepasst", sagte Frederik. "Ach, passt schon, ich sehe nur so selten Leute", erwiderte der andere. "Wie heißt du?", mischte sich MeeriSchatz ein. "Mein Name ist INSTU111", antwortete dieser daraufhin. Baba43 bemerkte einen roten Biss an Instus Arm. "Was ist das?", fragt er ihn. "Ein Biss von einem dieser Monster", antworte dieser. MeeriSchatz trat vor und sah sich den Biss genauer an. "Komm am besten mit uns, ich denke, wir können dir helfen", meinte sie. Instu nickte. "Ihr seid schon die zweite Gruppe, die ich heute treffe, das ist echt ungewöhnlich", erzählte er auf dem Nachhauseweg. "Wen hast du denn noch getroffen?", fragte Frederik. Instu erwiderte: "Das waren ein Junge und ein Mädchen. Der Junge hieß - glaube ich - R\_Reddington und das Mädchen LoraMC. Der eine hatte auch so einen Biss wie ich und die Knochen von dem Mädchen hat man richtig durch die Haut gesehen. Ich fand das ziemlich gruselig"

Sie legten den Rest des Weges schweigend zurück. Als sie in dem Dorf ankamen, gingen sie sofort zu ihrem Haus. "Das ist alles meine Schuld", seufzte Frederik. "Ach was, das hätte jedem passieren können", meinte MeeriSchatz. "Wenn du meinst", antwortete Frederik zögernd. Zu Hause angekommen, nahm baba43 eine Salbe und machte sie auf den Arm von Instu. Da es draußen schon dunkel wurde, gingen alle ins Bett, einschließlich Instu, welcher eingeladenen worden war, heute hier zu übernachten. In der Nacht wurde Instu plötzlich wegen starken Schmerzen an der Bisswunde wach. Er sah, dass sich sein Arm langsam aber sicher grün färbte. Er sprang erschrocken auf und das erste, was ihm einfiel, war zu verschwinden.

Ca. 2 Stunden später wachte Frederik auf und sah, dass unten die Tür offen stand. Er stand auf und bemerkte dann, dass Instu verschwunden war. Plötzlich hörte er noch andere Geräusche: Das Reiben von Knochen aufeinander, das Zischen

### Wie ein Zombie Terrconia veränderte

einer Spinne und eines Creepers sowie das gruselige Brummen eines Endermans. Er bekam immer mehr Angst und verriegelte alles, was er finden konnte. Am nächsten Tag kamen überraschenderweise mehrere Gruppen an Leuten in dem kleinen Dorf, zur Flucht vor den Monstern, an. Einige hatten wieder Bisswunden oder auch die beschriebenen weißen Knochen. Sie verteilten sich in die Häuser. Allerdings wurde der Platz langsam, aber sicher, knapp. Deswegen trafen sich alle einige Tage später und besprachen das Problem. Es wurde beschlossen, das Dorf auszubauen und halbwegs monstersicher zu machen. Dies war der Anfang der ersten Stadt auf Terraconia.

#### Ca. 2 Jahre später:

Heute erinnert sich kaum noch jemand daran, wie die Städte überhaupt entstanden sind, aber aufgrund

### **Eventvorstellung: Schatzsuche**

Bestimmt habt ihr schon mal von dem Event "Schatzsuche" gehört, oder schon mal mitgespielt. Das Event ist im Grunde recht simpel. Um teilzunehmen, muss nur der Befehl '/schatz teilnehmen' auf dem Fun-Server in den Chat eingegeben werden und schon werdet ihr zur Warteschlange hinzugefügt.

Beim Start des Events erhaltet ihr eine Diamantspitzhacke und Diamantschaufel, beide sind mit Haltbarkeit III verzaubert. Das Ziel des Spieles ist es, bestimmte Blöcke zu finden, indem ihr euch durch das Spielfeld grabt. Gefunden werden müssen diese Erze: Smaragd, Diamant, Kohle und Lapislazuli. Wenn ihre diese Erze abbaut, bekommt ihr einen je nach Erz unterschiedlichen Geldbetrag auf euer Konto überwiesen. Dies kann bis zu drei Minuten dauern. Ihr erhaltet eine Meldung im Chat, wenn ein Erz nur noch zehnmal, dreimal oder einmal vorhanden ist. Das Spiel ist zu Ende, wenn alle Erze abgefarmt wurden. Falls ihr das Spiel vorzeitig verlassen müsst, erhaltet ihr trotzdem den bisher verdienten Geldbetrag.

Bei diesem Event kann man sich allerdings auch

 $-22-$ 

der erhöhten Schwierigkeit durch die Monster sind auch immer mehr Spieler auf den Server gekommen. Es hat nicht lange gedauert, da hat eine Stadt nicht mehr ausgereicht und es wurden immer mehr Städte gegründet. Später kam wie aus dem Nichts sogar eine zweite Welt hinzu, in die man sich teleportieren und diese auch bebauen konnte. Allerdings gibt es anscheinend immernoch einige dieser Halbmonster. Zum Beispiel wurden bei andrea\_f95 und die Verhaltenssymptome eines Eisbären in Minecraft gesehen.

Vielleicht solltet ihr einfach aufpassen, wem ihr euer Vertrauen schenkt, nicht, dass ihr einmal hintergangen und angegriffen werdet.

Autorin: rilomana

Vorteile, gegenüber anderen Spielern, in Form von Effekt- und Verzauberungsblöcken holen. Es gibt zwei Arten von Effekten, einmal positive Effekte für euch oder negative Effekte für eure Gegner. Die positiven Effekte bekommt ihr von den oben genannten Erzen: Diamantblock - Schnelligkeit, Kohleblock - Nachtsicht, Lapisblock - Sprungkraft, Smaragdblock - Eile. Eure Gegner erhalten negative Effekte, wenn ihr folgende Blöcke abbaut: Strohballen - Langsamkeit, Melone - Blindheit, Kürbis Übelkeit und bei der Seelaterne wird die Abbaugeschwindigkeit der Gegner verringert. Außerdem könnt ihr Obsidian oder Schwämme finden, von denen ihr jeweils ein "Update" für eure Diamantspitzhacke oder eure Diamantschaufel bekommt. Die Spitzhacke kann eine maximale Verzauberung bis Effizienz V haben und die Schaufel eine maximale Verzauberung bis Effizienz III.

Nachdem ihr nun das Wichtigste wisst, kann nur noch gesagt werden: Viel Spaß beim Event ..Schatzsuche"!

Autorin: rilomana

### Die Supportphase

Eine Zeit, an die ich mich gerne zurückerinnern werde.

Ich bin seit dem 2. April 2015 auf Terraconia. Eine recht lange Zeit, in der ich aber durch berufliche und schulische Situation nicht sehr aktiv sein konnte. Ich war am Anfang des Jahres 2016 sogar so wenig online, dass rattowitsch meinen Shop beinahe aufgelöst hatte.

Dann wurde es im Mai ruhiger bei mir und ich konnte mehr Zeit auf Terraconia verbringen. Ich entschloss mich, mich sowohl als Stammspieler, als auch als Supporter für die Testphase im September zu bewerben. Aus JuelZPaul wurde DasBadeentchen, pünktlich zur Bewerbungsphase, welche vom 18. August bis zum 1. September lief. Ich war sehr nervös, weil ich mir unsicher war, ob ich überhaupt genommen werden würde. Die Zeit, bis das Team sich einig war, kam mir unendlich lang vor. Bis zu dem einen Abend am 22. September 2016, an welchem ich gesagt bekommen habe: "DasBadeentchen, relogge mal bitte". Brav tat ich, wie mir gesagt wurde. Dann ein "Schreibe mal was in den Chat". Auch das tat ich... Erst einige Sekunden später habe ich gemerkt, dass vor meinem Namen "Supporterin" stand. Zum ersten Mal wurde ich auf Grund einer Äußerung gekickt, die ich aus Freude in den Globalchat geschrieben habe.

Ich war unendlich glücklich, dass ich es bis dahin geschafft habe und glaube, mir entwich sogar ein kleines Freudentränchen. Als DasBadeentchen schaffte ich es in die Testphase. Das war sehr aufregend. Zumal die drei Wochen nach der Bewerbungsphase mir sehr lang vorkamen. Aber das ist ja immer so, wenn man auf etwas wartet.

AlexPlays2000 stellte sich per Konversation als mein Mentor vor, begrüßte mich sehr herzlich im Team und schickte mir einen Packen Unterlagen, die ich brauchen würde. Um nicht immer DasBadeentchen schreiben zu müssen, fragte er auch in der Mail direkt, ob es okay sei, wenn er mich einfach nur Entchen nennen würde. MeeriSchatz schickte ebenfalls eine Konversation an alle Mentoren und Testsupporter, in der sie uns alle beglückwünschte und begrüßte.

Nun war es offiziell: Ich hatte es geschafft! Blieb nur die Frage: "Und nun?" Die Antwort war schnell gefunden. Ich druckte mir alles aus, was ich für die Phase von AlexPlays2000 bekommen hatte und nahm es mit ins Bett. Da konnte ich immer schon am besten lernen. Allerdings war ich noch so voll Adrenalin, dass ich mich nicht konzentrieren konnte und auch nicht wirklich einschlafen konnte.

An meinem ersten Tag in der Testphase ist mir erst richtig bewusst geworden, dass ich in der Testphase angekommen bin. Also was braucht man? Ich hatte keine Ahnung. Ich druckte mir die Befehle aus dem Wiki aus, die Regeln und alles, was wichtig werden könnte, weil ich Angst hatte, etwas zu vergessen.

In den ersten Tagen war ich mir unglaublich unsicher, in welcher Situation ich was genau machen soll. Aber das hat man ja in jeder Probezeit. Da ich aber gelernt habe, das zu sagen, was ich denke und auch so zu sagen, wie ich es sagen möchte, verging meine anfängliche Unsicherheit schnell. Natürlich habe ich Fehler gemacht. Aber wer ist schon perfekt? Ich habe einen Spieler versehentlich ins Gefängnis gesteckt (er wird sich jetzt erinnern und grinsen), mich aber auch dafür entschuldigt. Es ist eine Stärke, Fehler einzugestehen, wenn man welche gemacht hat. Was ist mir noch passiert? Ach, ich habe eine Handelschat-Nachricht in den Supportchannel geschrieben. Das war mir sehr peinlich. Das sind zwei Sachen, die ich definitiv nie vergessen werde. Nun zum Punkt, weshalb ich mich gerne an die Testphase zurückerinnere: Diese Zeit kam mir sehr lang vor. Ist ja nicht so, dass die "Testsuppenzeit" länger ging, als ich angenommen hatte. Woran es lag? Nun, der Server wurde auf die 1.10 umgestellt, Probleme schlichen sich bei und nach den Arbeiten ein. Auch andere Sachen ließen die Zeit nur sehr langsam verstreichen. Nach vier Wochen wurde man dann langsam von der einen und anderen Seite gefragt, wann die "Testsuppenzeit" denn nun endlich zu Ende sei. Also... Das haben wir uns auch gefragt! Wie lange genau das Ganze noch dauerte,

#### Gastbeitrag

### Die Supportphase & Steckbrief

wusste eigentlich keiner genau, glaube ich. Nebenbei habe ich mich noch zur Eventleiterin beworben, um dann noch meine Wartezeit zu verkürzen. Eine weitere Woche verging.

Endlich kam die lang ersehnte Nachricht "Ende der Testphase". Wurde aber auch Zeit, denn immerhin war bereits der 20. November. Mit MeeriSchatz im TS freute ich mich, als sie das Schild am Spawn von "DasBadeentchen Testsupporterin" in "DieQuietsche Supporterin" änderte. Gleichzeitig fragt sie auch, ob ich meinen anderen NPC neben Merdio im Eventteam stehen haben möchte. Also habe ich auch das geschafft gehabt. Was für ein Tag.

Ein Problem blieb jedoch. Da "DasBadeentchen" für die Shopschilder zu lang war, änderte ich diesen auch noch ab. Also änderte ich meinen Namen.

Schade nur, dass ich keine Rechte als "DieQuietsche" hatte. Also konnte ich nur halb arbeiten, weil ich nicht alle Befehle nutzen konnte. Aber das gab sich nach dem Serverneustart dann wieder und nun ist alles supi.

Ich muss sagen, wenn ich nicht im Team wäre und die Wahl hätte, mich für einen Rang zu bewerben, ich würde es machen! In Teams zu arbeiten finde ich klasse, weil man weiß, dass man nicht alleine ist. Das ist aber nicht nur auf Terraconia so. Ich denke, dass jeder, der in einem Team arbeiten will oder es lernen möchte, dies gerade bei einem tollen Team wie diesem auch kann.

Abschließend kann ich nur sagen, was ich immer sage: Benehmt euch und spielt fair. Denn Benehmen ist keine Glückssache!

Autorin: DieQuietsche

#### Steckbrief: Trimolo304

Ingamename: Trimolo304 Spitznamen: Trimo, Moltri Alter: 41 Geschlecht: männlich Tätigkeit (im RL): Rechtsanwalt, Mediator und Berufsbetreuer Tätigkeit auf Terra: Hausmeister der Großstadt Reken Hobbies: Sport, Autos, Minecraft Musik: Jazz, Funk Rang: Stamm Baustil: Mittelalter / Renaissance Wohnort: Reken Auf dem Server seit dem 25.11.2015 Lieblingsitem/-block/-mob: Sonnenblume / Eichenholz / Hase Lieblingsquest: Eier-Quest Eigene Projekte: 1. Die Großstadt Reken für meine Stadtgründer DestroyGamer und xX\_Thorben\_Xx am Blühen halten und immer mit Rat und Tat für die Mieter Rekens da sein

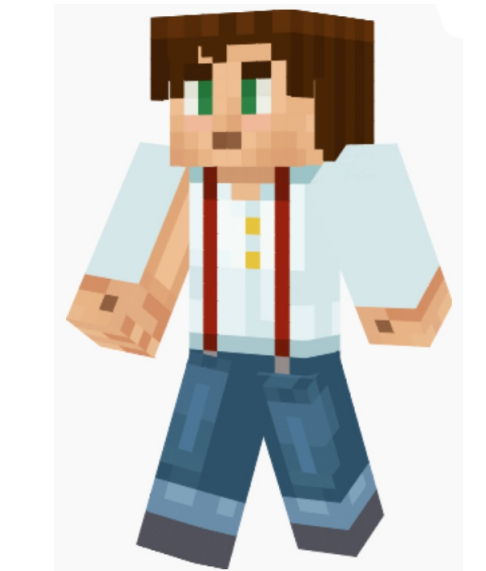

2. RekenAktuell, die erfolgreichste Wochenzeitung Terraconias, die seit ca. 50 Wochen jeden Donnerstag erscheint.

Gesamtspielstunden: 2000 :- o

Eigene Worte: Ich habe großen Respekt vor jedem, der sich hier auf Terra für die Community engagiert, denn das ist es, was diesen Server so besonders macht. Ich würde gerne mehr dazu beitragen, aber ich schaffe es kaum aus Reken raus, weil ich dort schon ausgelastet bin.

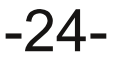

#### **Gut zu wissen**

### Architekterra #1

Herzlich willkommen zur ersten Ausgabe der Architekterra! Die Architekterra wird euch in jeder Ausgabe ein Bauwerk oder Gebäude vorstellen, welches besonders gut gebaut wurde oder besonders aussieht. Außerdem wird sie euch Tipps geben, wie ihr es schafft, besser zu bauen.

#### Das futuristische Monument

In der heutigen Ausgabe stelle ich euch das Spawngebäude von Economy vor! Es wurde in einem sehr futuristischen Stil gebaut und setzt auf grüne Akzente und Details. Das Gebäude soll dem Monument aus dem Spiel "Anno 2070" ähneln und auch die restliche Stadt soll im grünen und futuristischen Stil gehalten werden. Es fehlt in den oberen Stockwerken noch die Inneneinrichtung. Das Gebäude ist 70 Blöcke hoch, 101 Blöcke lang und 50 Blöcke breit. Es hat länger als ein halbes Jahr gedauert, das Gebäude zu bauen. Das Gebäude wirkt gewaltig auf den Spieler, wenn er davor steht. Es sieht aus wie eine optische Täuschung. Von unten sieht es klein aus, von oben groß und von Weitem, als wäre es nah dran.

#### Tipp der Ausgabe:

Ich denke, die meisten von euch können bereits gut

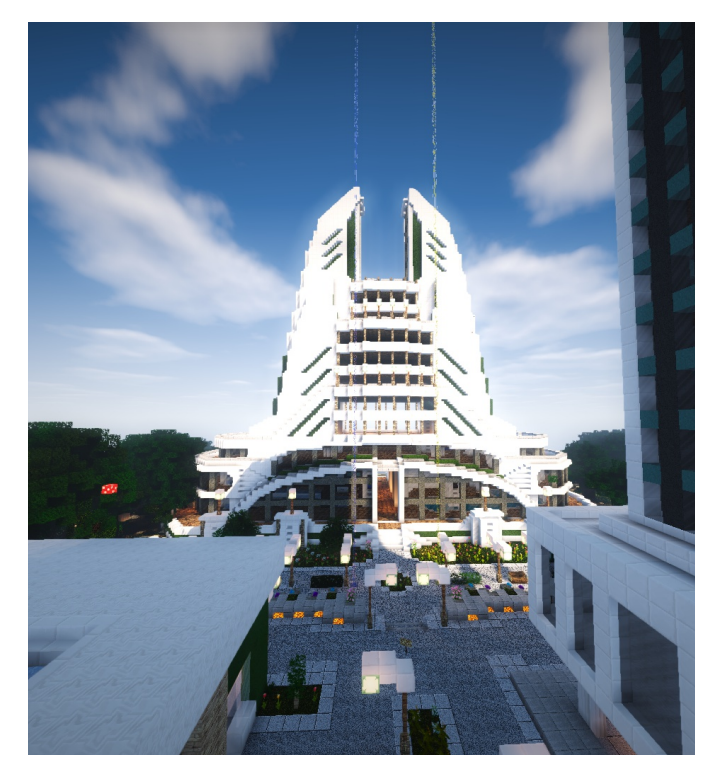

bauen. Aber es kommen immer wieder mal neue Spieler auf Terraconia, die Minecraft erst seit ein paar Tagen haben und nicht so gut bauen können. Deswegen gibt es diese Tipps.

Da dies die erste Ausgabe der "Architekterra" ist, fangen wir mal mit den Grundlagen an. Das Gebäude, das man bauen will, sollte kein Block sein, ein paar herausragende Wände machen es gleich viel attraktiver! Bei hohen Häusern kann man versuchen, das Treppenhaus etwas vom Haus hervorstehen zu lassen. Bei einem mittelalterlichen Gebäude könnte man probieren, die Holzbalken vor der eigentlichen Wand zu setzen und somit ein Gerüst aus Stämmen um das Haus zu bauen.

Autor & Fotograf: conkucki

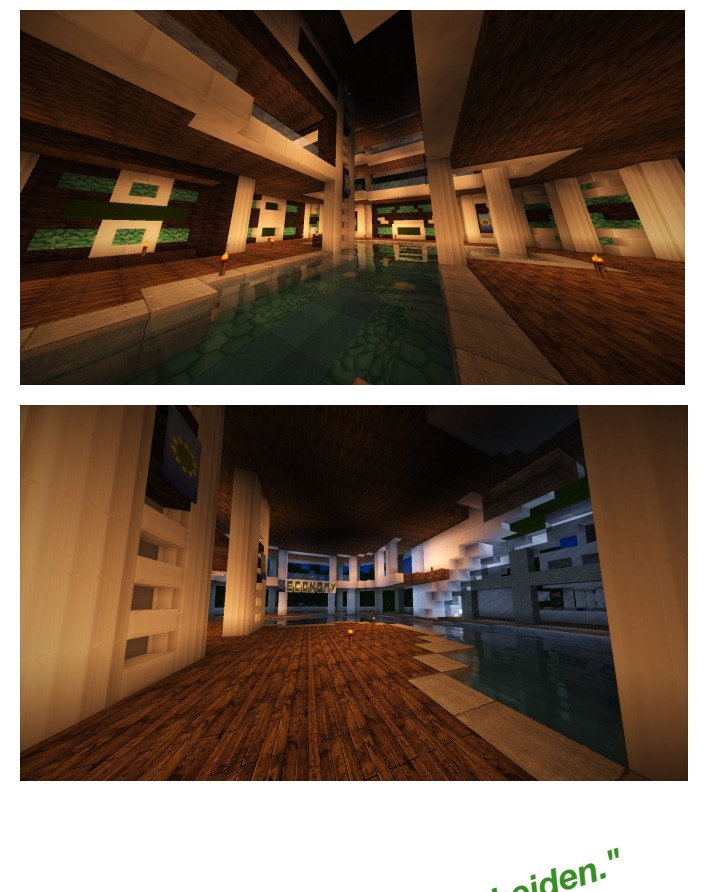

*"Lasst den Ringträger entscheiden." (Hochzeitsschwur)*

Der Titel klingt zunächst ziemlich unlogisch und absurd, aber sobald man ein wenig darüber nachdenkt, ist es gar nicht mehr so unwahrscheinlich. Wie ihr wisst, besteht Terraconia aus insgesamt sechs Welten: Origo, Esconia, Andora, der Farmwelt, dem Nether und dem End. Jede Welt wird von einer Worldborder begrenzt, welche man nicht durchqueren kann. Man fragt sich, wofür diese Grenze nun ist. Logisch wäre es natürlich, dass sie die Welt begrenzt, aber vielleicht ist sie ja auch vorhanden, um zu verhindern, dass man einen Wasserfall oder Ähnliches hinter der Grenze hinunterfällt. Denn niemand weiß genau, wie es hinter der Grenze so aussieht. Zudem sieht es auch auf der Dynmap so aus, als ob die Welt hinter der Worldborder plötzlich aufhörte.

Wenn man von einem beliebigen Standort aus in irgendeine Richtung läuft, kann man nicht wieder am selben Punkt ankommen, außer man wechselt unterwegs die Richtung, deshalb lässt sich auch kein Globus der Welten anfertigen. Da man nicht weiß, wie es hinter der Worldborder aussieht, kann es sein, dass die Welt dort ganz normal unendlich weiter geht. Dort kann aber eventuell auch ein Wasserfall sein oder vielleicht etwas anderes Schreckliches, wie ein Mob, der schlimmer ist als der Wither oder der Enderdrache. Kurz gesagt, man weiß nicht, was dahinter ist.

Es kann aber auch sein, dass die Welt dort doch noch eine Biegung macht und man dann auf der anderen Seite der Worldborder ankommt. Dafür sprechen würde, dass es einen Horizont gibt. Allerdings ist die Weite in die man schauen kann, Berichten zufolge, immer mal unterschiedlich. Also entweder haben Minecraft-Figuren unterschiedliche Sehstärken, oder aber, die Weite richtet sich vielleicht danach, wieviel man von der Welt schon gesehen hat. Leider weiß man auch das nicht genau, aber sicher ist, dass die Frage "Ist die Welt von Terraconia eine Scheibe?" nun nicht mehr ganz so absurd klingt. Vielleicht gibt es einen mutigen Entdecker unter euch, der die Gesetze der Minecraft-Physik überwinden kann und sich einmal auf Erkundungsreise, außerhalb der Worldborder, begibt. Dieser "neue Kolumbus" von Terraconia kann dann eventuell einige Geheimnisse um die Worldborder lösen.

Autorin: rilomana

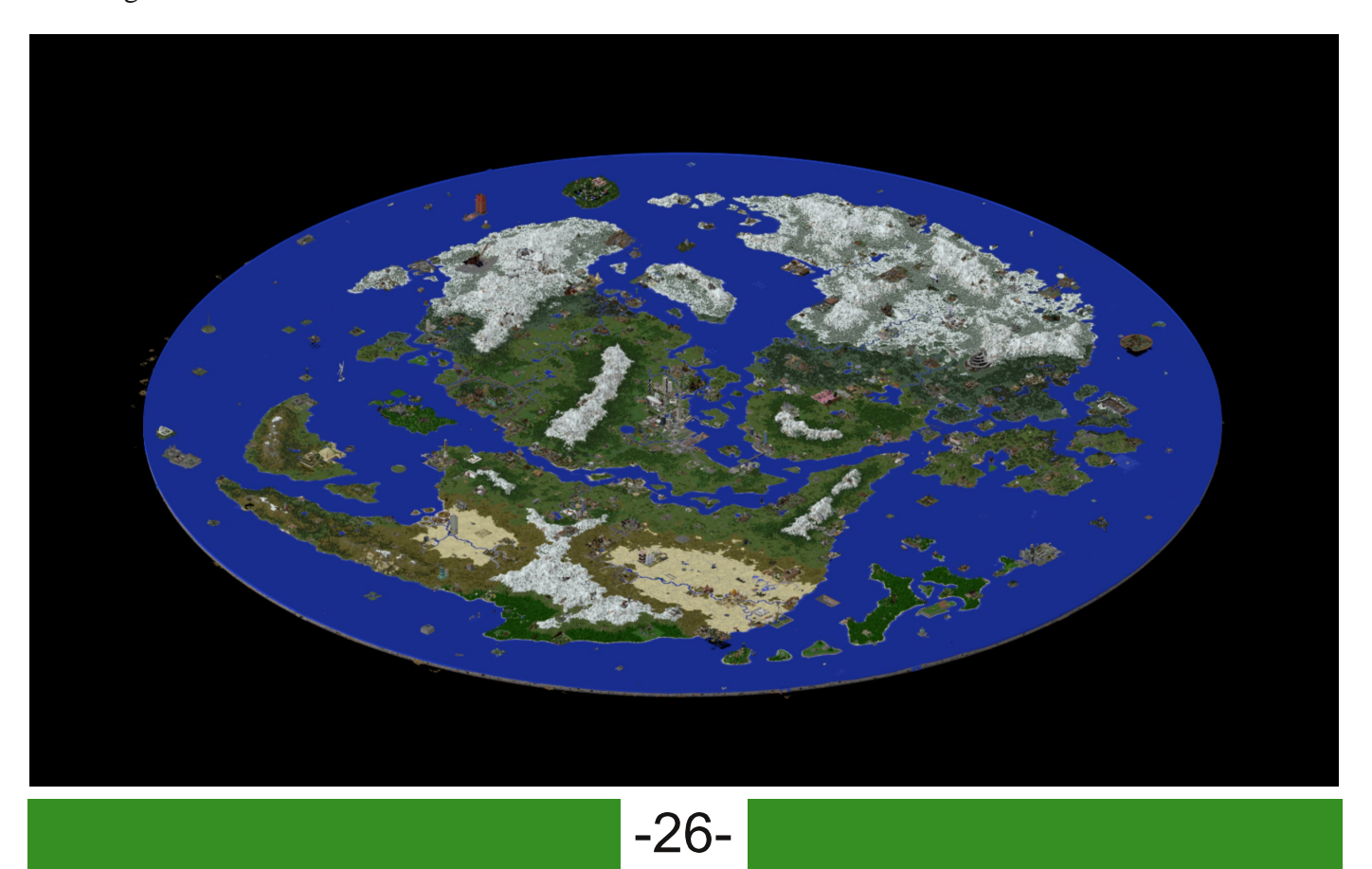

#### **Mallvorstellund**

### Die Hamburger Meile

Die Hamburger Meile ist vermutlich eine der größten Städtemalls auf Terraconia. Sie liegt im Herzen von Hamburg in Esconia und ist über den Stadt-Warp /stadt tp Hamburg erreichbar. Dort spawnt man direkt in der Meile. Direkt am Anfang stehen zwei Meilen-NPCs, "Meilen NPC" und "Herman", von denen man begrüßt wird. Ein Stückchen weiter gelaufen, gelangt man an einen weiteren NPC "RufusMalpid", welcher einen in die verschiedenen Stockwerke teleportiert.

Die Mall verteilt sich auf fünf Etagen mit momentan insgesamt 63 Shops. Es gibt kleine 13x8x13, welche sich auf der rechten Seite befinden, und große 19x8x13 Shops, welche auf der linken Seite zu finden sind. Die Miete beträgt 200 Esk für den Kleinen oder 250 Esk für den Großen pro Monat. Um einen Shop zu mieten, kann man sich auf eine Warteliste beim Meilen-NPC eintragen lassen. Die Ladenfläche kann frei gestaltet werden, sollte aber dennoch ansprechend sein.

Die Hamburger Meile hat eine große Itemvielfalt.

Von Werkzeug bis hin zu Dekorationsgegenständen oder Essen findet man dort alles. Dazu kommt, dass die Meile sich immer weiter entwickelt. Vom Tag der Eröffnung (20. April 2016) bis heute hat sich vieles verändert: Die Anzahl der Shops ist stets gestiegen und die Gestaltung der Meile wird immer weiter optimiert. Um bessere Orientierung und ein einfacheres Erreichen der Shops zu ermöglichen, kam am 20. Oktober 2016 der Aufzug "RufusMalpid" hinzu, mit welchem man sich bequem in die einzelnen Etagen porten kann. Es wird auch immer weiter versucht, die Wünsche und Anregungen von Mietern und Kunden der Mall zu berücksichtigen und umzusetzen. Das Meilen-Team besteht mittlerweile aus drei Spielern (xXcrafting\_godXx, DustHunter1996 und Ph0nyx), an die man sich jederzeit bei Fragen wenden kann. Auch in Zukunft wird es in der Hamburger Meile weitere Updates, beziehungsweise Veränderungen,

wie zum Beispiel die Umdekorierung, geben.

Autorin: andrea\_f95

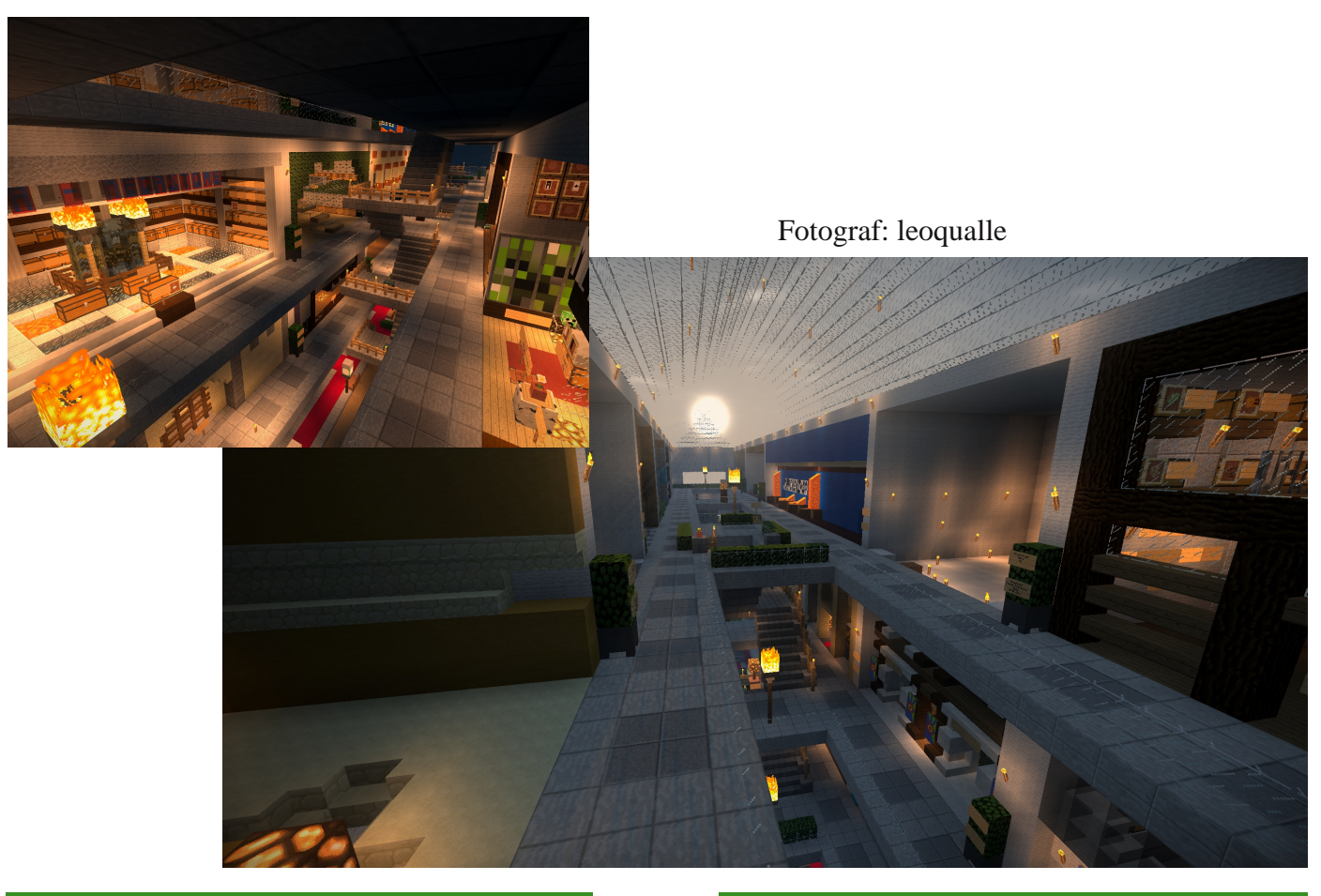

 $-27-$ 

Heute stellen wir euch die Replay Mod vor. Doch: Was ist die Replay Mod? Sie ist eine Modifikation, welche euch dabei hilft, Videos zu kreieren. Diese Version gibt es auch schon für die 1.10 und 1.11, weshalb ihr damit auch auf Terraconia aufnehmen könnt. Heute werden euch erst einmal die Grundlagen erklärt. Es gibt noch vieles mehr, was ihr tun könnt. Das würde aber den Rahmen hier sprengen.

Hier mal ein paar Beispiele, was ihr mit der Replay Mod machen könnt:

- Filme drehen
- Kamerafahrten um z.B. ein Gebäude
- Einfache Gameplays
- Let's Plays

Ihr könnt natürlich noch viele andere Dinge damit arrangieren, oder einfach mal ausprobieren.

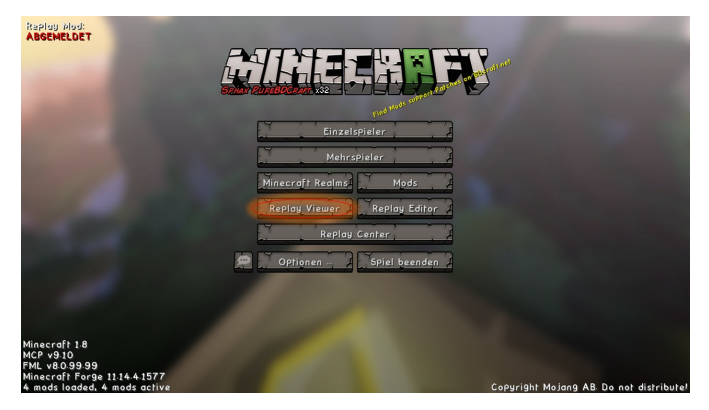

Zuerst wird euch nun erklärt, was überhaupt die sogenannten "Keyframes" sind. Davon gibt es mehrere, zuerst: Der Timekeyframe. Diesen setzt ihr, wenn ihr wollt, dass das Video beginnt oder aufhört. Also am Anfang und am Ende eurer Kamerafahrt. Wenn ihr keine Timekeyframes am Anfang und am Ende setzt, kann das Video nicht gerendert werden.

Als Zweites: Der Positionskeyframe. Mit diesem könnt ihr einstellen, zu welcher Zeit eure Kamera wo sein soll. Wenn ihr also beispielsweise direkt am Anfang vor eurem Charakter sein wollt, stellt ihr euch beim Bearbeiten vor euren Charakter, und setzt erstmal einen Timekeyframe, damit das Video dann startet. Dann setzt ihr den Positionskeyframe.

Wollt ihr ein paar Sekunden später neben eurem Charakter sein, fliegt ihr neben euch und setzt erneut einen Positionskeyframe. Ihr könnt beliebig viele davon setzen.

Als Drittes gibt es nun noch den Beobachtungs-Keyframe. Dieser ermöglicht es euch, alles aus der Sicht von Mobs oder Spielern zu sehen. Dafür stellt ihr euch beim Bearbeiten vor den Spieler oder Mob und klickt mit der rechten Maustaste drauf. Wichtig dabei ist aber, dass vorher das Fadenkreuz vor eurem "Ziel" auftaucht. Sonst könnt ihr nicht die Ansicht wechseln. Nun seid ihr also in der First-Person-Ansicht des Spielers oder Mobs. Jetzt setzt ihr einfach dann, wenn die Ansicht anfangen soll, einen Beobachtungs-Keyframe und einen, wenn sie aufhören soll.

Wie macht man das alles?

Zuerst spielt ihr ganz normal Minecraft. Entweder im Singleplayer oder im Multiplayer. Dabei wird dann automatisch eine Aufnahme gemacht (es sei denn, ihr habt es ausgestellt). Ihr könnt dabei Minispiele spielen, bauen oder etwas ganz anderes tun.

Im Hauptmenü gibt es einen neuen Menüpunkt, welcher "Replay Viewer" heißt; dort befinden sich eure Aufnahmen. Auf diesen macht ihr einen Doppelklick und ihr könnt euch die Aufnahme zuerst einmal ansehen.

Mit P pausiert/startet ihr die Aufnahme. Ihr seht nun im oberen Bildschirmteil eine Zeitachse, welche euch hilft, eure Kamerafahrt zu schneiden. Wenn ihr an dem Punkt angekommen seid, wo eure Kamerafahrt starten soll, pausiert ihr und drückt T. Mit T wird euch euer Mauszeiger angezeigt. Dann müsst ihr V drücken, damit auch die Zeit unten richtig angezeigt wird. Danach klickt ihr auf das Zeichen, was euch gleich auf einem Bild gezeigt wird. Wenn ihr dort draufgeklickt habt, wird zu diesem Zeitpunkt eine Kamerafahrt gestartet.

#### **Modvorstellund**

### Replay-Mod

Wenn ihr nun auch die richtige Position habt, könnt ihr einen sogenannten Positionskeyframe hinzufügen. Dann wird beim Zeitpunkt des Timekeyframes die Kamera an dieser Stelle sein.

Auch bei diesem Keyframe müsst ihr einfach wieder darauf klicken.

Da gleich der Creeper angegriffen wird, könnt ihr, um es etwas "professioneller" zu machen, in die First-Person-Ansicht wechseln. Cooler wird es natürlich auch, wenn ihr einfach mal in die Ansicht vom Creeper wechselt. Um in die Ansicht des Creepers zu wechseln: Einfach mit dem Mauszeiger auf die Figur zeigen und rechtsklicken.

Wenn ihr nun in der First-Person-Ansicht seid. wundert ihr euch wahrscheinlich: "Warum heißt das denn jetzt Beobachtungs-Keyframe?" Das liegt daran, dass ihr nun in der Ansicht des Spielers oder

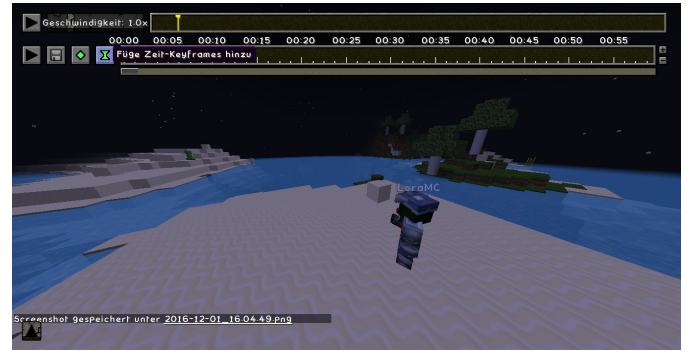

des Mobs seid und deshalb sozusagen durch seine Ansicht beobachtet, was er tut. Wenn ihr am Ende angelangt seid, müsst ihr einfach wieder einen Timekeyframe (war ganz am Anfang) und einen Positionskeyframe hinzufügen, und ihr seid fertig. Dann klickt ihr auf das Speichern-Symbol. Vorher könnt ihr natürlich noch einmal auf das Play-Symbol klicken, um eure Kamerafahrt abzuspielen.

Wenn ihr auf das Speichern-Symbol klickt, sieht das so aus:

Dort können noch Einstellungen zu dem Video vorgenommen werden, unter anderem die Auflösung, die Bitrate, die Datei, in welcher es

gespeichert werden soll und mehr. Wenn ihr alles eingestellt habt, lasst es einfach rendern und wartet. Wenn das Video dann fertig gerendert ist, findet ihr es in eurem Minecraft-Ordner im Unterordner "replay\_videos". Dort könnt ihr es dann abspielen und weiter bearbeiten.

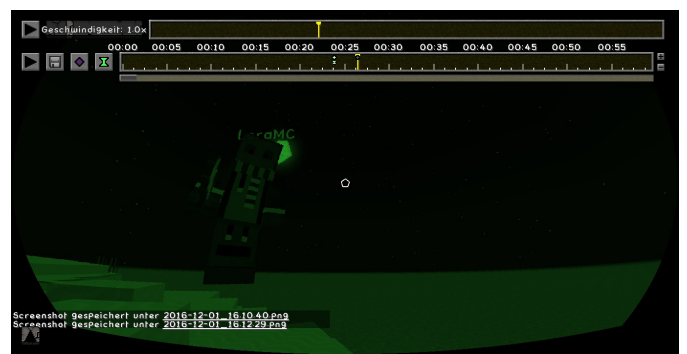

Wir hoffen, dass euch das geholfen hat und vielleicht macht ihr damit ja auch mal Videos.

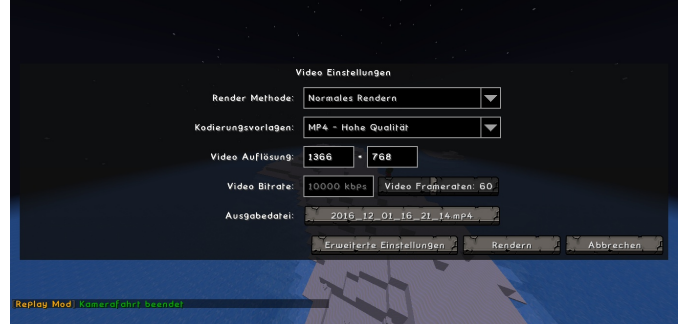

Autorin & Fotografin: LoraMC

*"Lass die andern sich verändern und bleib so wie du bist" (eFunktion)*

### Im Interview mit einem Zombie

rilomana: Guten Abend. Vielen Dank, dass Sie sich für das Interview Zeit genommen haben und mich, äh, nicht fressen.

Zombie: Umpf, äh... Ich werde versuchen, mich zurückzuhalten.

(Aufgrund einiger Kommunikationsschwierigkeiten mussten wir den Google Übersetzer benutzen, weshalb die Übersetzungen manchmal nicht zu 100% perfekt sind, wir bitten Sie, dies zu entschuldigen.)

rilomana: Äh ja, vielen Dank, Mr. Zombie. Um zu meiner ersten Frage zu kommen: Warum verbrennen Sie und ihre Artgenossen am Tag eigentlich?

Zombie: Nun ja, das liegt eigentlich nicht daran, dass Zombies Sonnenlicht nicht vertragen, wie viele denken, sondern daran, dass wir vom Mundgeruch eines Endermans sehr starke Verbrennungen bekommen. Dieser hat die Eigenschaft, sich nur bei Sonnenlicht rasend schnell zu verbreiten. Deshalb müssen wir uns am Tag in Höhlen oder an dunklen Plätzen verstecken oder wir verbrennen eben.

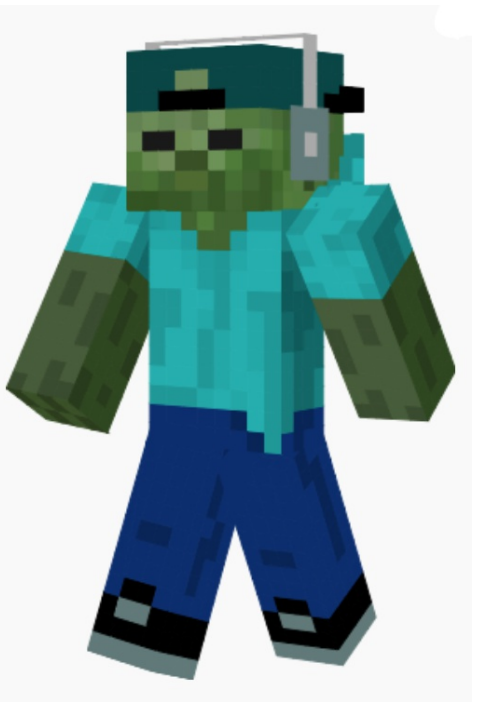

rilomana: Das ist interessant, ich wusste nicht einmal, dass Endermen Mundgeruch haben. Nun zur nächsten Frage: Warum greifen Zombies die Spieler eigentlich an?

Zombie: Naja, das ist im Grunde ganz einfach, fast jeder Spieler hat den Drang, viele und gute Items zu bekommen, auch Zombies haben diesen Drang, da wir selbst einmal Spieler waren. Nur wird dieser im Zombiedasein noch verstärkt. Und der einfachste Weg, um Items zu bekommen, ist eben, einfach die Spieler zu töten.

rilomana: Warum fragen Sie nicht einfach nach Items?

Zombie: Da wäre zum einen das Problem der Verständigung und zum anderen, würden Sie einem Zombie Items geben?

rilomana: Naja… wohl eher weniger, da haben Sie Recht. Sie sagten, Sie waren einmal selbst ein Spieler, wie sind Sie dann ein Zombie geworden?

Zombie: Immer, wenn ein Spieler stirbt, wird ein Teil von ihm freigesetzt. Was für ein Teil das ist, weiß man nicht genau, es kann ein Stück der Seele sein, aber auch alles andere. Diese Spielerteile sammeln sich dann und sobald es Nacht wird, werden immer einige "freigelassen".

rilomana: Das ist etwas… merkwürdig. Aus Ihrer Aussage ergeben sich mir gleich mehrere Fragen, zunächst: Was ist das für ein Ort, wo sich die Spielerteile sammeln? Dann, ist ein Zombie für immer tot,

 $-30-$ 

wenn er stirbt? Weiterhin, wissen Sie, von welchem Spieler Sie mal ein Teil waren? Und zu guter Letzt, kann ein Spieler dann irgendwann einmal "aufgebraucht" sein?

Zombie: Der Ort, an dem sich die Spielerteile sammeln, kann ich Ihnen leider nicht verraten, da dieser geheim ist. Zur nächsten Frage, ja, der Zombie ist dann für immer tot, allerdings war er ja nur ein winziger Teil eines Spielers. Leider weiß ich auch nicht mehr, von welchem Spieler ich komme, da man dieses Wissen, sobald man zum Zombie wird, verliert. Ihre letzte Frage ist etwas schwieriger zu beantworten, bisher ist kein Fall bekannt, in dem sich ein Spieler aufgelöst hat, und soweit ich weiß, sollte das auch nicht passieren. Allerdings sind Spieler auch schon spurlos verschwunden, also kann es durchaus möglich sein, dass dies passiert.

rilomana: Okay, vielen Dank für das Interview und dafür, dass Sie mich nicht gefressen haben.

Zombie: Gutes Timing, die Sonne geht bald auf, ich sollte mir also einen dunklen Fleck suchen. Sie sollten auch besser verschwinden, bevor ich es mir anders überlege und Sie doch noch töte.

rilomana: Das sollte ich dann wohl machen, eine schöne Nacht noch.

Autorin: rilomana

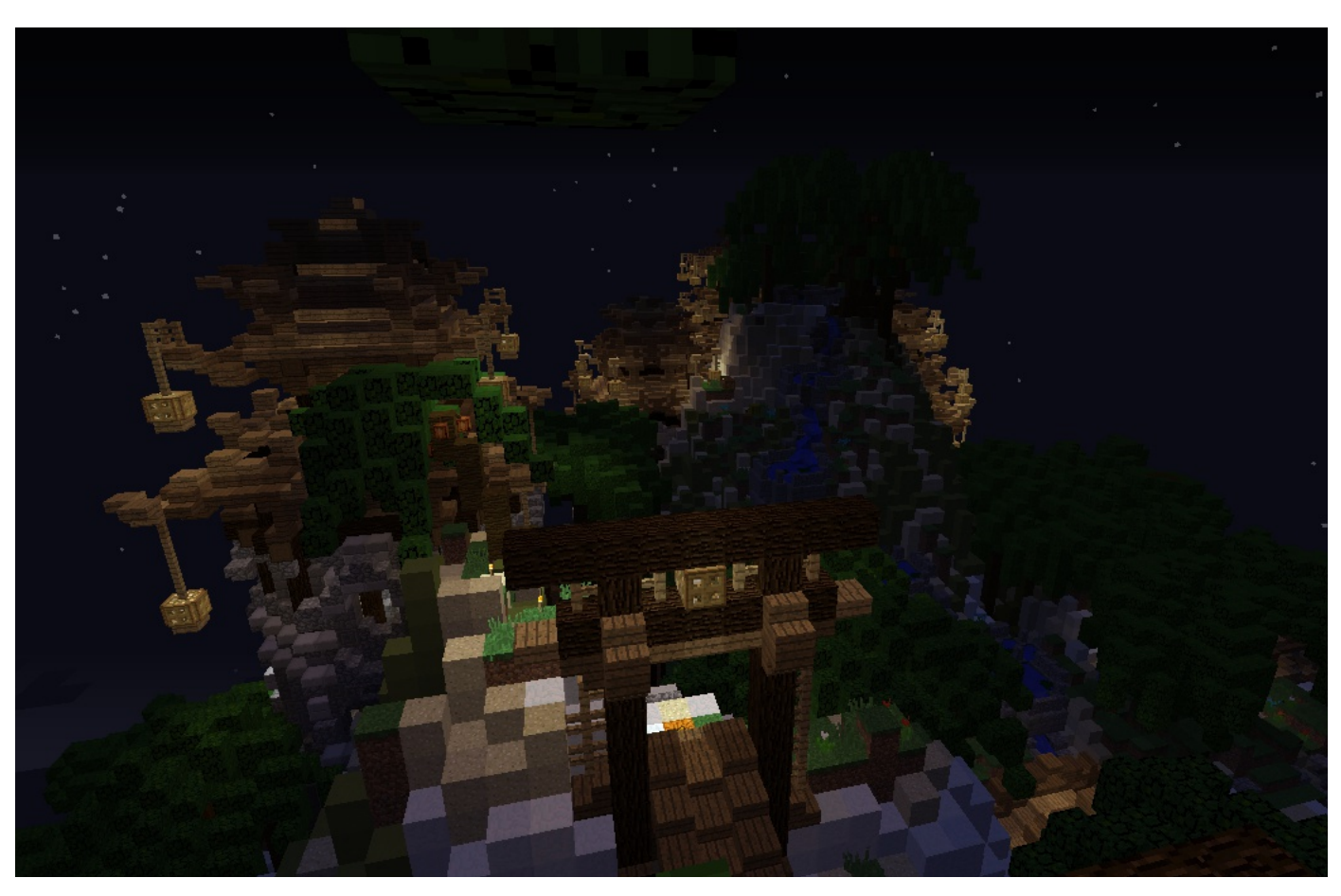

 $-31$ 

Ī.

### **Bild der Ausgabe: Tempel Gyatso**

Rätsel

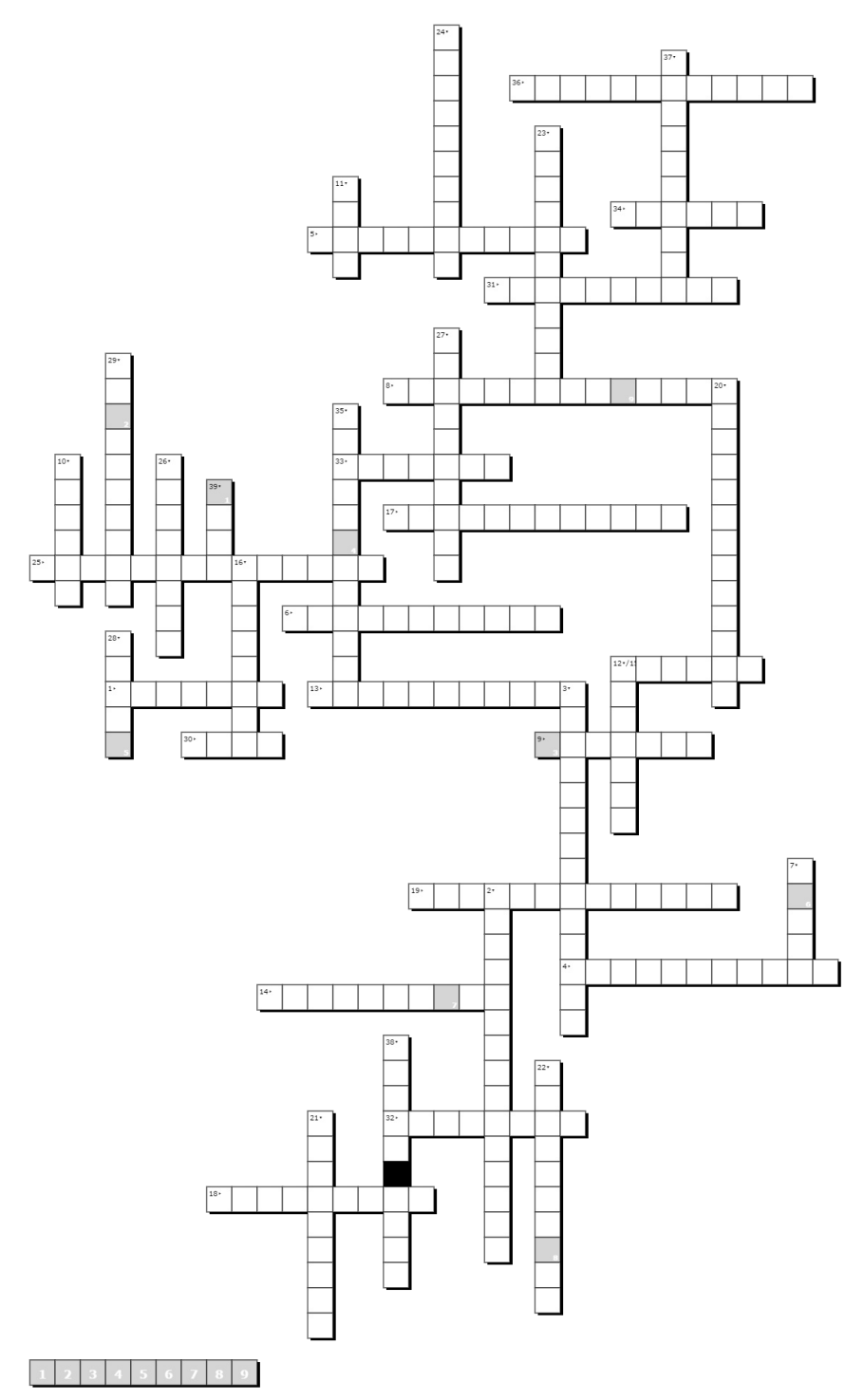

1. Wie viele Minuten dauert es bis ein Babyvillager erwachsen ist 2. Kaninchen, welches den Spieler angreift 3. Wie viele Kürbiskerne erhält man aus 23 Kürbissen 4. Wie heißt das grüne Minecraftpferd 5. Neue Struktur in der 1.11 6. Neues Skelett 7. Welcher Villager handelt mit Kürbissen 8. Beige Zombies 9. Unzerstörbarer Stein 10. Zähmbares Tier 11. Spawnbedingung für Tiere 12. Handelbares Item 13. Mitglied der Serverleitung 14. Satzzeichen sind keine Rudeltiere 15. Beliebtes Event 16. Einsteigertipps gibt's im 17. Private Teamspeakchannel sind oft 18. Ersthelfer sind 19. Minecraft am Handy 20. Laut Creepypaste sind ... Eastereggs 21. Angsteinflösender Spieler 22. Es soll bald eine ... von Minecraft geben 23. Zweit-Designer von Minecraft (Nachname) 24. Dreht ein Tier um 25. Zusätze zum Spiel 26. Zeitungsleitung 27. ... schützt manche Mobs vor'm verbrennen 28. Pilzinseln bestehen aus 29. Baba43 sieht aus wie ein 30. Erste

Werkzeuge sind aus 31. Seelensand hat eine Struktur mit 32. Unsichtbarer Block 33. Währung auf Terraconia 34. Klippeninsel in Andora 35. Neue Eventleiterin 36. Rang mit besonderen Rechten 37. Werkzeug 38. Kies + Erde= 39. Minecraft Programmiersprache

Online lösen? http://www.xwords-generator.de/de/s/hkewp

$$
-32-
$$

## **Mitwirkende**

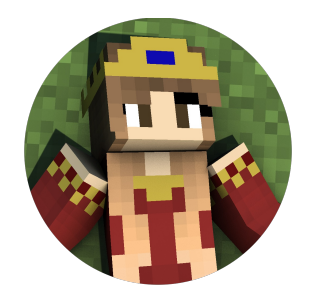

andrea\_f95 conkucki DieVanne

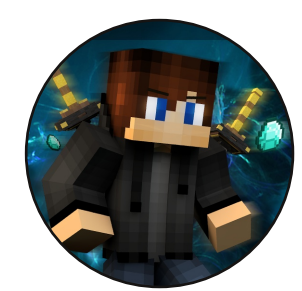

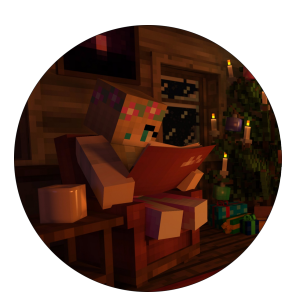

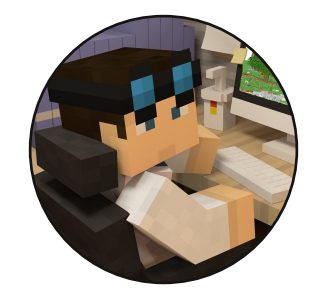

Dustin\_K

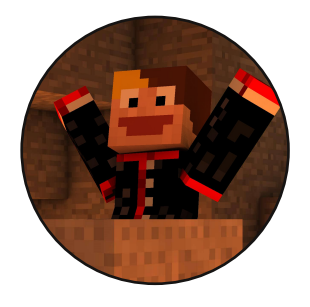

<u>INSTU111</u>

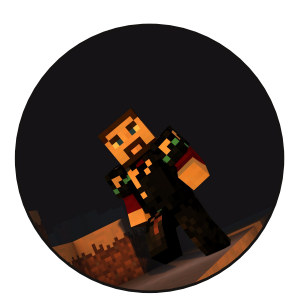

JO0200

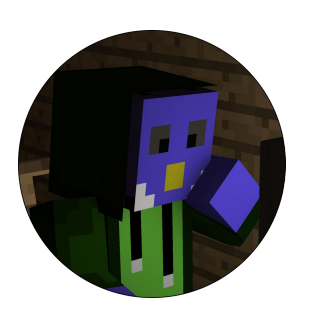

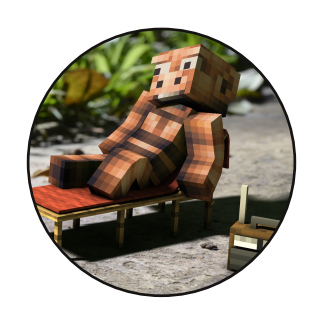

LoraMC leoqualle

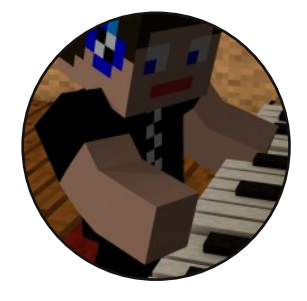

**MrMusical** 

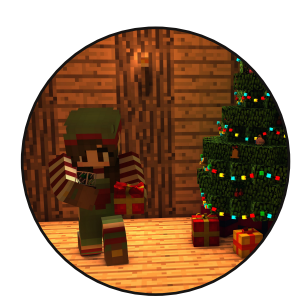

owly\_maddie rilomana SirTweedie

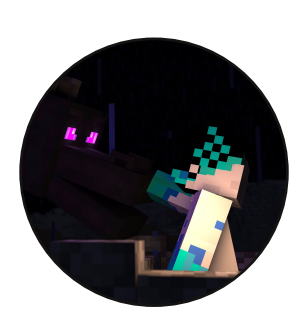

rilomana

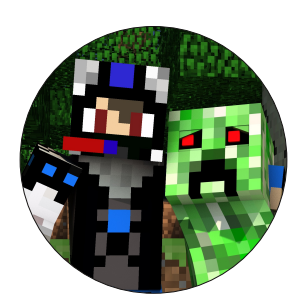

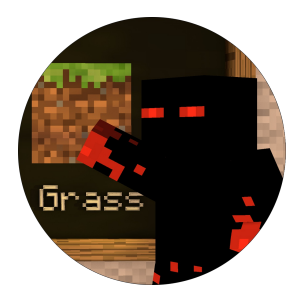

Skorpion2014

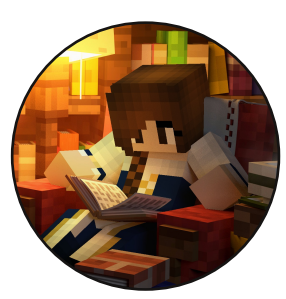

Thavril

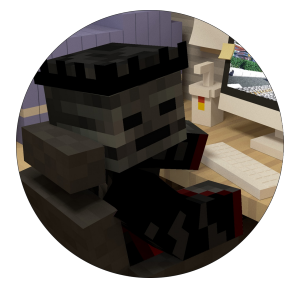

xBournerx

 $-33-$ 

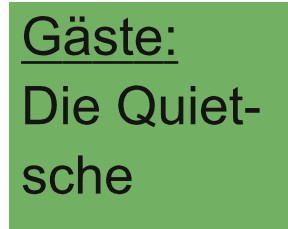